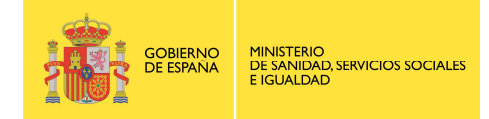

# Sistema de Notificación y Aprendizaje para la Seguridad del Paciente (SiNASP)

# **MANUAL PARA EL NOTIFICANTE**

https://www.sinasp.es

**Nueva edición actualizada. Marzo 2023** 

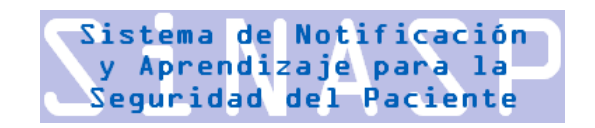

Elaborado por el equipo técnico del Instituto Universitario Avedis Donabedian dentro del proyecto "APOYO AL DESARROLLO Y CONSOLIDACIÓN DEL SISTEMA DE NOTIFICACIÓN Y APRENDIZAJE PARA LA SEGURIDAD DEL PACIENTE (SINASP)" del Ministerio de Sanidad.

# ÍNDICE DE CONTENIDOS

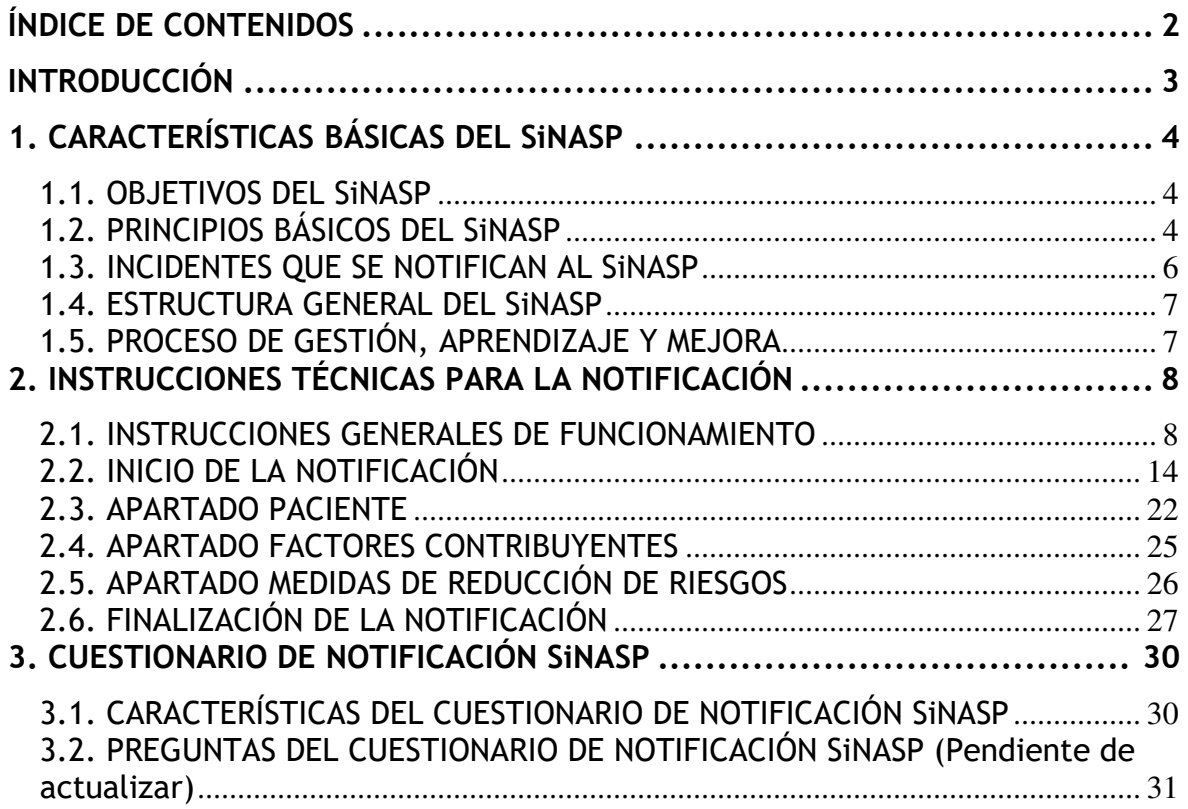

# **INTRODUCCIÓN**

El Sistema de Notificación y Aprendizaje para la Seguridad del Paciente (SiNASP) es un sistema de notificación de incidentes desarrollado por el Ministerio de Sanidad para su utilización por parte de los centros del Sistema Nacional de Salud (SNS).

Este documento está dirigido a los profesionales sanitarios de los centros que han implantado el SiNASP. Contiene información básica para entender qué se notifica al sistema, con qué objetivo, y cómo notificarlo. La información general que proporciona este documento tiene que completarse con la información específica sobre la gestión del SiNASP que se lleva a cabo en cada organización (sistema de análisis de notificaciones, implementación de proyectos de mejora a partir de los incidentes identificados, etc.). Esta información debe ser facilitada por el gestor principal del SiNASP del centro sanitario correspondiente.

El SiNASP tiene dos cuestionarios de notificación: uno para hospitales y otro para centros de atención primaria<sup>1</sup>. Aunque algunas preguntas y bastantes alternativas de respuesta son distintas en ambos cuestionarios (para adaptarse a la realidad de cada tipo de centro) tanto la estructura general del cuestionario de notificación como el funcionamiento del sistema es común. Por este motivo, la guía del notificante está orientada a los profesionales de todo tipo de centros.

El SiNASP y la información relevante sobre este sistema están disponibles en la dirección: https://www.sinasp.es. En esta página web puede encontrar también información actualizada sobre el sistema, recursos y noticias de la estrategia de seguridad del paciente del SNS.

<sup>1</sup> El cuestionario de hospitales también lo utilizan los servicios de emergencias extrahospitalarias y los centros ambulatorios de especialidades. El cuestionario de atención primaria también lo utilizan las residencias sociosanitarias.

#### 1. CARACTERÍSTICAS BÁSICAS DEL SiNASP

#### *1.1. OBJETIVOS DEL SiNASP*

El objetivo del sistema de notificación es la **mejora de la seguridad de los pacientes** a partir del análisis de situaciones, problemas e incidentes que produjeron, o podrían haber producido, daño a los pacientes.

El estudio de estas situaciones, del contexto en el que ocurrieron, de los riesgos latentes preexistentes y de los factores que contribuyeron a su aparición se realiza con el fin de **promover los cambios necesarios en el sistema** para evitar que estas situaciones vuelvan a producirse en el futuro.

El énfasis principal del sistema está en el **aprendizaje para la mejora** a partir del análisis de las notificaciones, identificando nuevos riesgos, tendencias, factores de riesgos y factores contribuyentes. La comunicación y registro de casos, por lo tanto, no es una finalidad en sí misma sino sólo el medio necesario para facilitar el aprendizaje y promover cambios.

#### *1.2. PRINCIPIOS BÁSICOS DEL SiNASP*

Los principios básicos del SiNASP son los pilares en los que se basa el sistema, sus características básicas e irrenunciables. Estos principios determinan y condicionan el diseño y el contenido del sistema, su estructura organizativa y funcional. La adopción de estos principios básicos es un requisito ineludible para implantar el SiNASP en cualquier comunidad autónoma y centro sanitario.

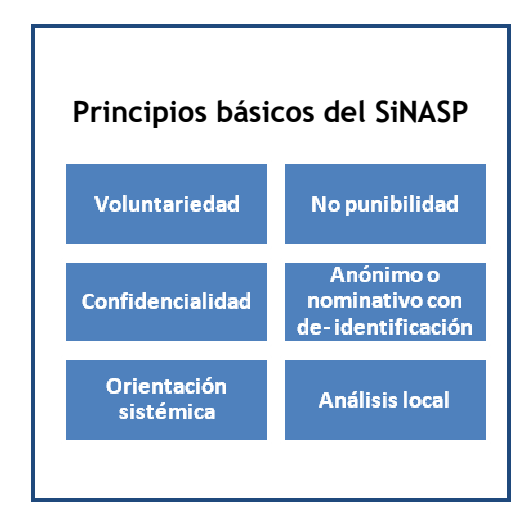

Los principios que rigen el sistema de notificación de incidentes son:

#### **Voluntariedad:**

La notificación de incidentes relacionados con la seguridad del paciente en el sistema de notificación es totalmente voluntaria. Sin embargo, se anima encarecidamente a los profesionales a participar en el sistema, colaborando así en el aprendizaje y la mejora de la seguridad del paciente.

#### **No punibilidad**

El objetivo del sistema es el aprendizaje y la mejora y nunca la fiscalización o el control de profesionales individuales. Entendiendo que la participación e implicación de los profesionales es un factor clave para el éxito de cualquier sistema de notificación, un factor crítico de éxito de estos sistemas es que no tengan una orientación punitiva. Por este motivo, este sistema y la información que recoja está totalmente separado de cualquier sistema de sanciones, tanto a nivel de centro sanitario como fuera de éste.

#### **Confidencialidad:**

Toda la información contenida en el sistema es confidencial y sólo los profesionales involucrados en la gestión del sistema o en la investigación de incidentes tendrán acceso a la información. Dichos profesionales se comprometen a mantener y proteger los datos antes de acceder a la información. Con el fin de garantizar la seguridad y confidencialidad de la información, durante la fase de diseño del sistema se ha realizado un importante esfuerzo en la seguridad de la aplicación informática que gestiona el sistema. No se facilitarán a ninguna persona ni organización detalles de casos individuales, únicamente se facilitarán análisis de datos agregados y recomendaciones para la mejora extraídas del análisis de casos.

#### **Notificación anónima o nominativa con anonimización de los datos (o deidentificación):**

La notificación puede ser anónima (no se identifica al notificante) o nominativa (el notificante indica su nombre). Teniendo en cuenta que la finalidad principal del sistema de notificación es el aprendizaje, se recomienda la notificación nominativa para poder realizar análisis en profundidad de los casos relevantes. Para las notificaciones nominativas, con el fin de evitar que esta información se utilice para algún otro fin aparte del análisis de los incidentes, el sistema está diseñado para anonimizar (eliminar los datos relativos a la identidad del notificante) automáticamente en un periodo de quince días. Los datos que se eliminan automáticamente son: Fecha y hora en que ocurrió el incidente y nombre y dirección de email del notificante (si se ha identificado).

#### **Orientación sistémica:**

Entendiendo que la aparición de incidentes relacionados con la seguridad del paciente depende, en gran medida, de múltiples factores contribuyentes relacionados con el sistema, el análisis y las recomendaciones deben adoptar un enfoque sistémico y centrarse en mejoras hacia el sistema más que hacia la persona. Si bien los incidentes son precedidos por algún tipo de "acción insegura", en la que alguien comete un error, para entender cómo ocurrió es necesario ir más allá y examinar las "condiciones latentes" del sistema que han permitido la aparición de la acción insegura.

#### **Análisis para el aprendizaje y la implementación de mejoras a nivel local:**

Aunque parte de la información que recoge el sistema se agrega y analiza a niveles superiores (Comunidad Autónoma y Ministerio de Sanidad) el SiNASP tiene una orientación eminentemente local. Teniendo en cuenta que el objetivo del sistema es el aprendizaje, la implicación de los profesionales del propio centro en el análisis de las notificaciones será fundamental para alcanzar dicho aprendizaje y para garantizar que se promueven los cambios necesarios en el sistema para prevenir eventos similares en el futuro.

#### *1.3. INCIDENTES QUE SE NOTIFICAN AL SiNASP*

El SiNASP es un sistema de notificación **genérico**, que recoge información sobre todo tipo de **incidentes relacionados con la seguridad del paciente**, entendiendo como tal los eventos o circunstancias que han ocasionado o podrían haber ocasionado un daño innecesario a un paciente.

Los incidentes relacionados con la seguridad del paciente se pueden clasificar en función de dos variables: (1) si el incidente llegó o no al paciente y, (2) en caso de llegar al paciente, si le causó o no algún daño:

- **Incidentes relacionados con la seguridad que no llegaron al paciente**: circunstancia o incidente con capacidad de causar error, que podría haber causado un daño pero no lo llegó a causar, bien por suerte o bien porque fue interceptado antes de llegar al paciente.
- **Incidentes sin daño**: incidentes que no causaron daño, aunque sí llegaron al paciente.
- **Eventos adversos**: incidentes que han producido daño al paciente.

El SiNASP recoge información de todos estos tipos de incidentes, puesto que todos ellos aportan información relevante para el aprendizaje.

**Exclusiones**: Se excluyen del sistema de notificación los sabotajes, es decir, las infracciones graves, desviaciones **deliberadas** de las normas dirigidas a causar daño al paciente o al sistema. Estos incidentes tienen implicaciones legales obvias y su utilidad desde el punto de vista del aprendizaje y la gestión de riesgos es limitada, por lo que deben ser gestionados por los cauces habituales. Ejemplos de aspectos a excluir serían abuso de pacientes, actos considerados criminales, prácticas inseguras intencionadas (se refiere a cuando el profesional sanitario causa daño intencionado con sus acciones) o actuaciones bajo los efectos de drogas.

#### *1.4. ESTRUCTURA GENERAL DEL SiNASP*

El Sistema de Notificación y Aprendizaje para la Seguridad del Paciente (SiNASP) es un sistema estatal, desarrollado por el Ministerio de Sanidad (MS) para el Sistema Nacional de Salud. El MS lleva a cabo la gestión global del sistema y facilita su utilización por parte de los centros sanitarios mediante un proceso de implementación coordinado y liderado por los responsables de las comunidades autónomas correspondientes.

La estructura del SiNASP se puede reflejar gráficamente como una pirámide invertida que comienza con la notificación de incidentes de seguridad por parte de los profesionales y continúa con cuatro niveles de agregación y acceso a la información para el análisis de incidentes:

- 1. Centro sanitario
- 2. Área sanitaria
- 3. Comunidad autónoma
- 4. Ministerio de Sanidad

#### *1.5. PROCESO DE GESTIÓN, APRENDIZAJE Y MEJORA*

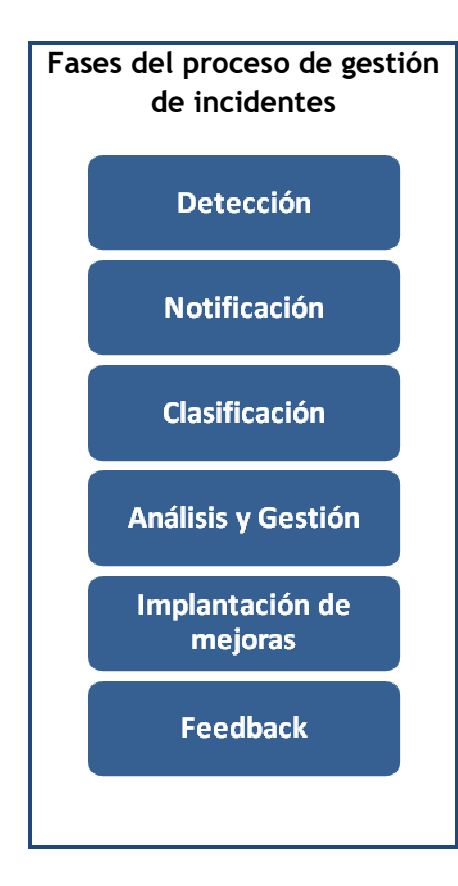

El proceso de gestión de incidentes de seguridad con el SiNASP sigue un proceso estructurado compuesto por seis fases, que comienza con la detección del incidente por parte de un profesional sanitario y termina con la información a todos los trabajadores de la organización sobre el trabajo realizado.

Estas seis fases representan la secuencia lógica de los procesos de trabajo centrados en la mejora de seguridad del paciente (detección y análisis de problemas, seguido de implementación de mejoras) y se refleja en la estructura y el sistema de funcionamiento de la aplicación SiNASP.

La información contenida en **este manual se centra en la fase de notificación**, pues es la fase en la que los profesionales sanitarios de los centros tienen un papel más protagonista.

#### 2. INSTRUCCIONES TÉCNICAS PARA LA NOTIFICACIÓN

#### *2.1. INSTRUCCIONES GENERALES DE FUNCIONAMIENTO*

#### **2.1.1. Movilidad entre las distintas pantallas del cuestionario**

Para introducir los datos de la notificación, iremos pasando por las pestañas del menú que aparece en la parte superior: datos relacionados con el incidente, datos relacionados con el paciente, datos de los factores contribuyentes y medidas de reducción del riesgo.

No es necesario ir en orden, el SiNASP nos permitirá movernos libremente a través de las distintas pantallas. Para ello, debemos seleccionar el apartado al que queremos ir en las pestañas del menú de la parte superior de la pantalla (señalado en la siguiente imagen).

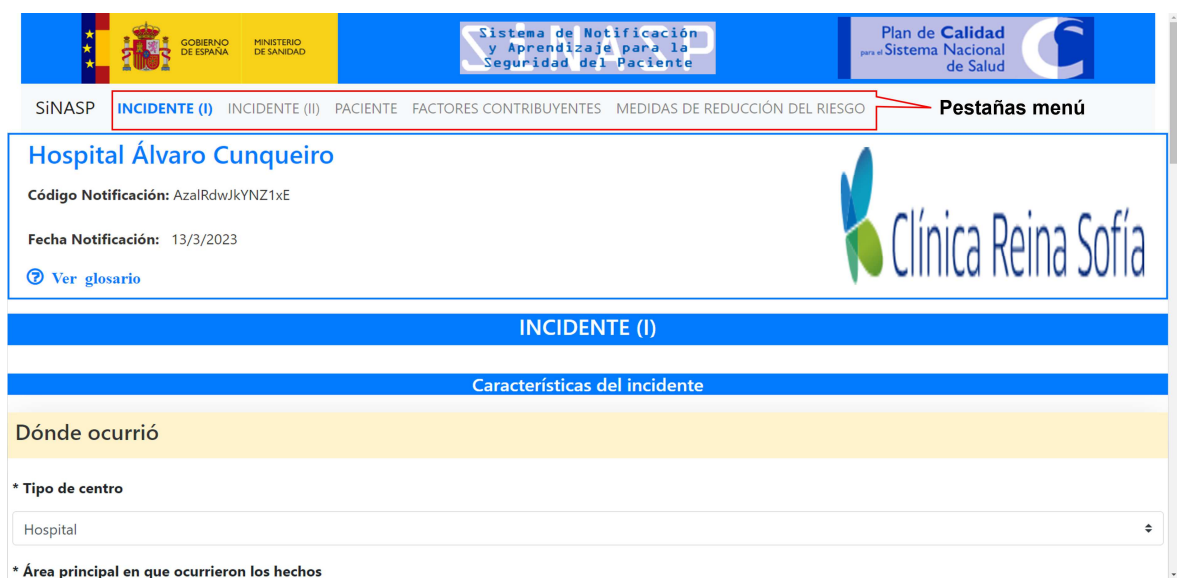

#### **2.1.2. Posibilidad de modificar o borrar la información introducida**

Cada vez que se cambia de una pantalla a otra, el sistema guarda la información que se haya introducido hasta ese momento. También está la opción de guardar la información en la parte inferior de cada pantalla. Aunque la información se vaya guardando como mecanismo de seguridad, el SiNASP nos permite en cualquier momento modificar o borrar cualquier dato previamente introducido. Se podrá borrar y modificar toda la información hasta el momento en que enviamos la notificación. A partir de ese momento, el notificante no podrá volver a acceder a la información y, por lo tanto, no podrá hacer más modificaciones.

#### **2.1.3. Actuación ante problemas o cortes de internet durante la notificación.**

La aplicación informática del SiNASP y el servidor en el que se encuentra son lo suficientemente potentes y estables para soportar que un gran número de personas utilicen el sistema al mismo tiempo sin riesgo de desconexiones o problemas de funcionamiento. Sin embargo, al tratarse de un sistema que opera a través de internet, la calidad de la conexión a través de la cual se utiliza el sistema también puede incidir en su correcto funcionamiento. Aunque probablemente sólo sean necesarias en casos excepcionales, las siguientes indicaciones son útiles para aquellos profesionales que se enfrentan a problemas frecuentes de internet.

Cada vez que iniciamos una nueva notificación, el SiNASP asigna automáticamente un código a dicha notificación. El código es un número aleatorio que se muestra en la parte superior izquierda de la pantalla:

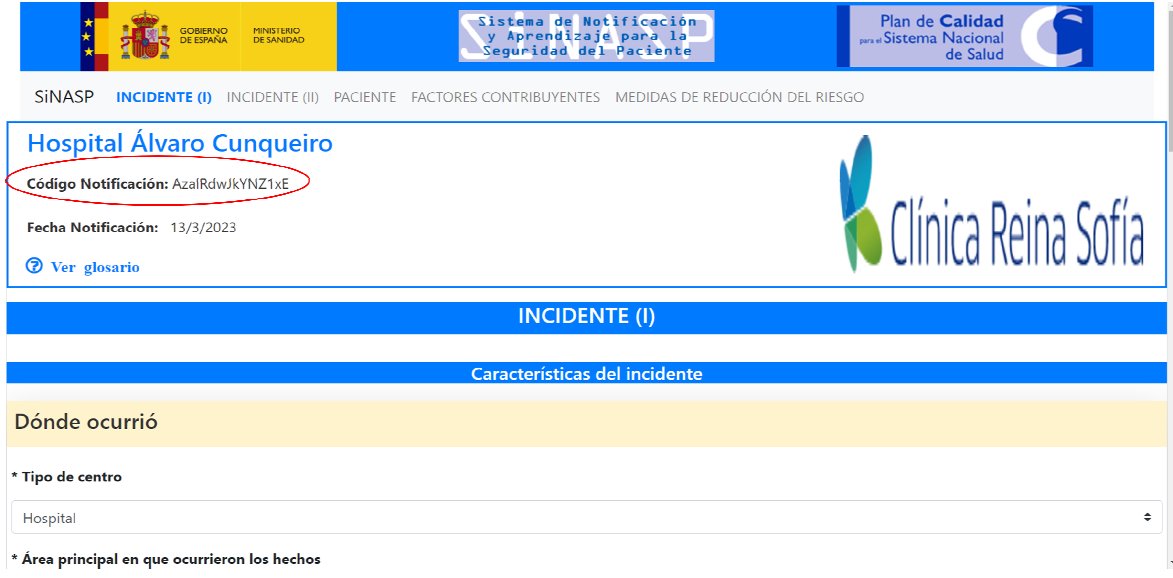

Si su conexión de internet es inestable le recomendamos que, como mecanismo de seguridad, guarde este código cuando empiece la notificación. A medida que vaya introduciendo la información en el SiNASP, el sistema irá guardando la información cada vez que cambie de una pantalla a otra.

Si se interrumpiese la conexión de internet mientras está realizando la notificación, el proceso de notificación quedaría interrumpido y usted quedaría fuera del sistema. Para recuperar la notificación introducida debe "recuperar una notificación guardada" (siguiendo el proceso indicado en el siguiente apartado de este manual) con el código asignado a la notificación que estaba realizando. Recuperará toda la información que había introducido hasta la última vez que cambió de una pantalla a otra del sistema.

#### **2.1.4. Ayudas para comprender mejor las preguntas del cuestionario**

En distintas preguntas del cuestionario, veremos a la derecha el icono  $\bigcirc$ . Este símbolo indica que hay una ayuda disponible. Al clicar sobre este icono se desplegará un texto informativo, con aclaraciones específicas sobre la pregunta en que nos encontramos.

En la siguiente imagen se ha destacado el icono de ayuda en una de las preguntas del cuestionario, en este caso concreto se trata de la ayuda de la pregunta sobre "tipo de incidente"

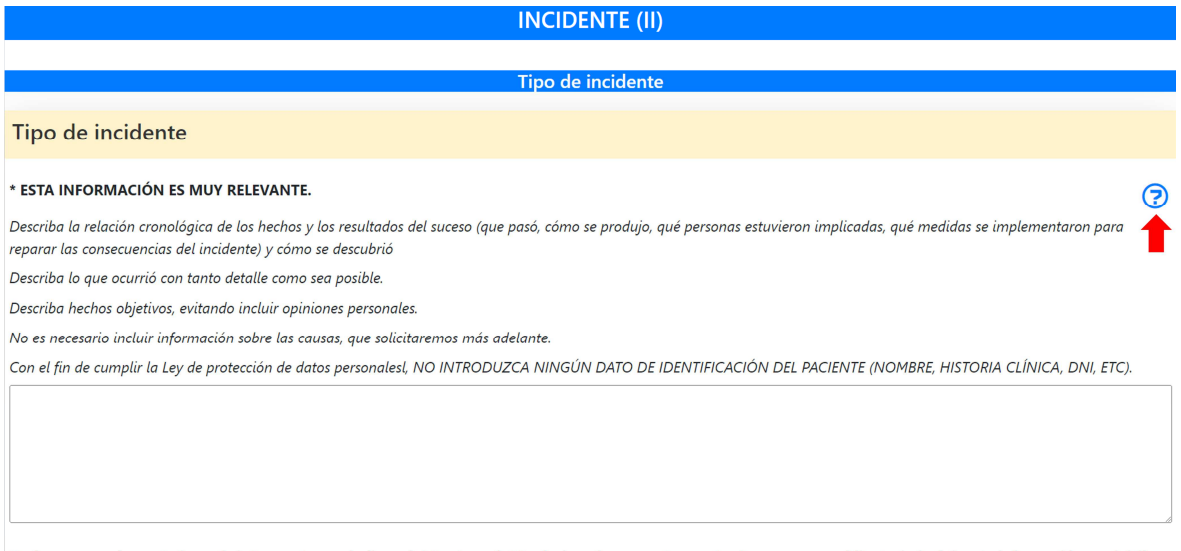

De forma complementaria, sería interesante que indicase la(s) categoría(s) relacionadas con este evento. Aunque no es obligatorio incluir esta información, será útil para el análisis del caso.

En este ejemplo concreto, al solicitar la ayuda, el sistema nos muestra ejemplos de cómo describir un incidente:

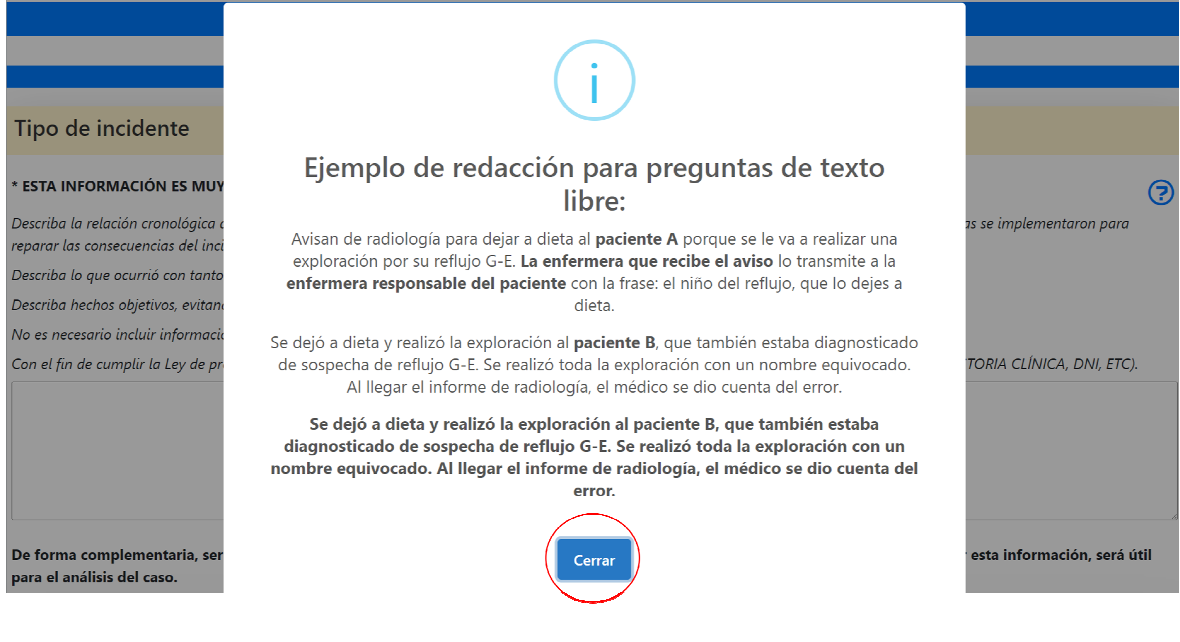

Para continuar con la notificación, tendremos que apretar la opción "Cerrar" que se encuentra en la parte inferior central de todos los textos de ayuda.

#### **2.1.5. Glosario (explicación de términos)**

El SiNASP incluye un glosario con la definición de los términos que pudieran resultar más complejos. Se puede acceder al glosario desde cualquier pantalla del SiNASP, a través del acceso situado en la parte superior izquierda de la pantalla, mostrado en la imagen:

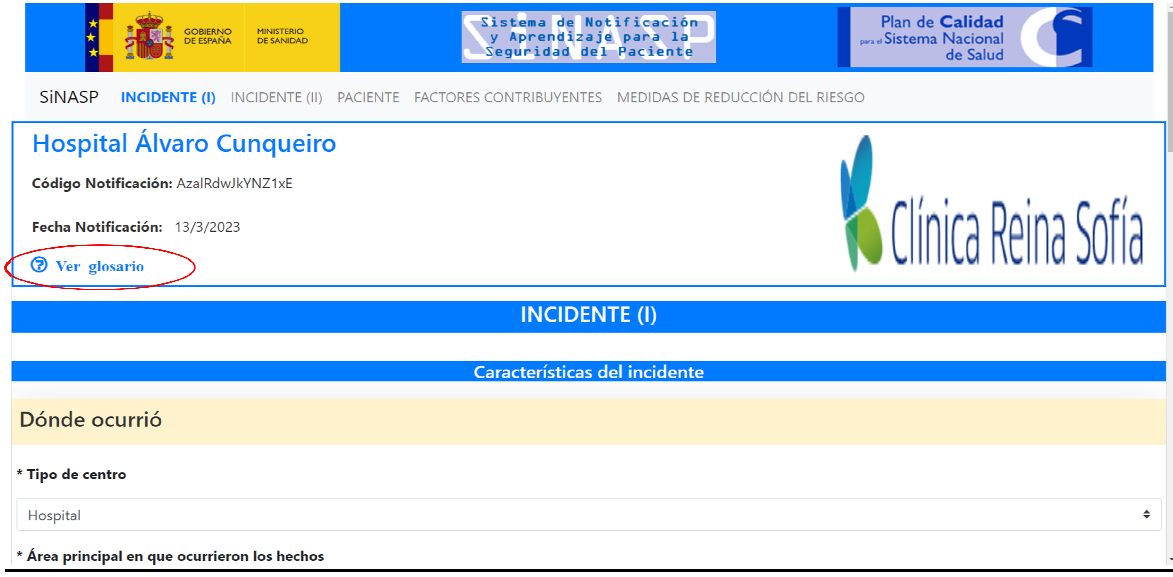

#### **2.1.6. Preguntas de respuesta cerrada con menús desplegables**

El cuestionario está compuesto por preguntas abiertas y cerradas. Las preguntas cerradas ofrecen varias categorías de respuesta para que el notificante seleccione las que correspondan al caso. Algunas de estas preguntas son de selección múltiple, es decir, permiten seleccionar varias categorías de respuesta.

Algunas de las preguntas cerradas tienen categorías de respuesta que, a su vez, tienen varias sub-categorías asociadas. Para hacer más ágil la notificación, algunas de las opciones de respuesta a las preguntas de respuesta cerrada están ocultas, y se van activando (aparecen en la pantalla) cuando se selecciona la categoría superior. Por ejemplo, dentro de la categorización de tipo de incidente se encuentra la opción "medicación", tal como aparece marcado en la siguiente imagen:

Describa hechos objetivos, evitando incluir opiniones personales.

No es necesario incluir información sobre las causas, que solicitaremos más adelante.

Con el fin de cumplir la Ley de protección de datos personalesl, NO INTRODUZCA NINGÚN DATO DE IDENTIFICACIÓN DEL PACIENTE (NOMBRE, HISTORIA CLÍNICA, DNI, ETC).

De forma complementaria, sería interesante que indicase la(s) categoría(s) relacionadas con este evento. Aunque no es obligatorio incluir esta información, será útil para el análisis del caso.

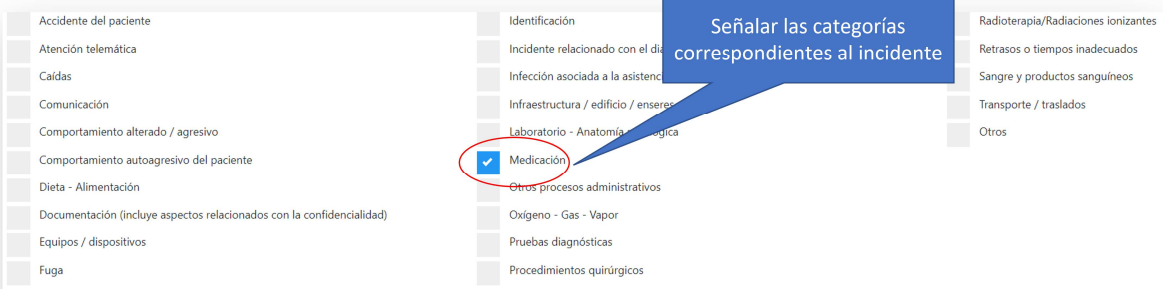

Si seleccionamos la opción "Medicación" en la pantalla aparecen nuevos campos para detallar al máximo el incidente. En la siguiente imagen se muestra, como ejemplo, algunos de los ítems relacionados con Medicación: en qué proceso de la cadena terapéutica se ocasionó el incidente o tipo de incidente específico.

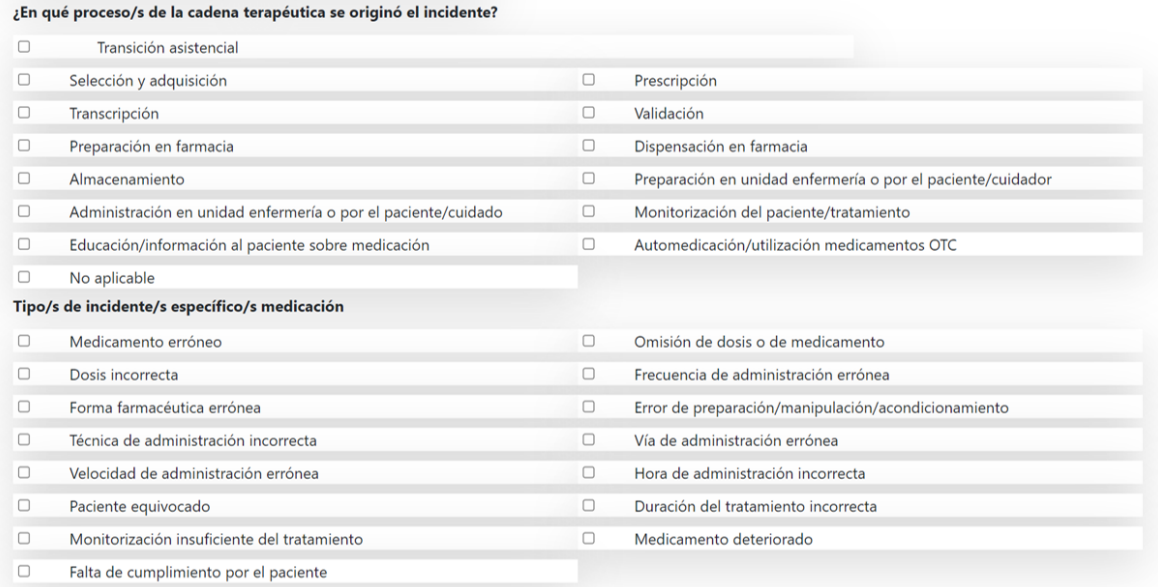

#### **2.1.7. Preguntas de cumplimentación obligatoria**

Algunas de las preguntas del cuestionario son de cumplimentación obligatoria. Las preguntas obligatorias están marcadas con un pequeño asterisco (\*) al inicio de la pregunta, tal como se indica en la siguiente imagen:

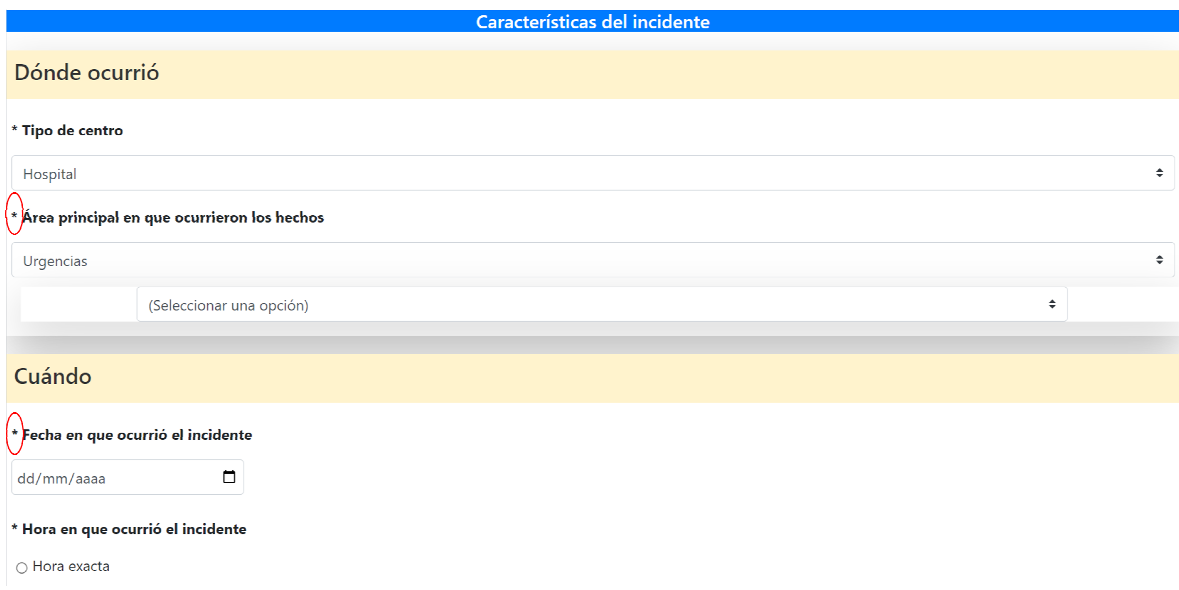

La aplicación no permite finalizar la notificación mientras alguna de estas preguntas esté sin contestar. Al intentar finalizar una notificación, si no hemos contestado alguna de las preguntas obligatorias aparecerá una pantalla especificando las preguntas que nos falta completar.

#### *2.2. INICIO DE LA NOTIFICACIÓN*

Esta es la página de inicio que visualizamos al entrar en el sistema a través de la página web: https://www.sinasp.es

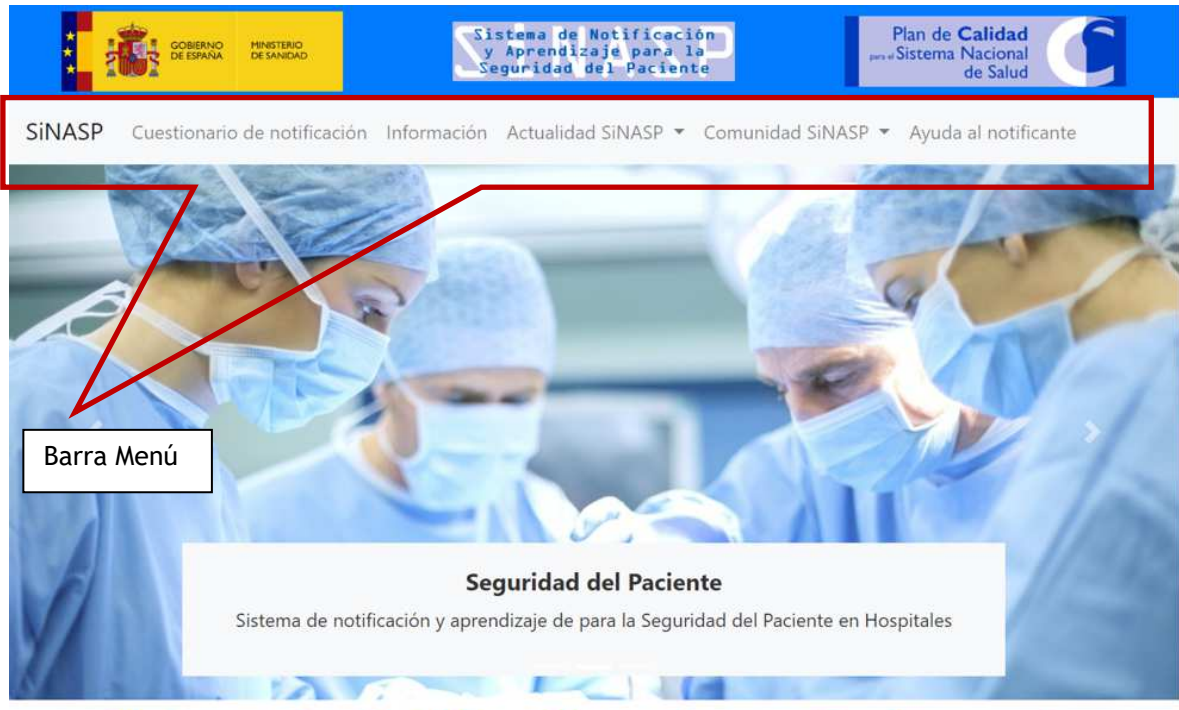

# Sistema de Notificación y Aprendizaje para la **Seguridad del Paciente (SiNASP)**

En la **barra del menú** tenemos varios apartados (pestañas):

- 1. Acceso al cuestionario de notificación
- 2. Información sobre SiNASP
- 3. Actualidad SiNASP: acceso a la agenda, noticias, boletines, seminarios on-line y publicaciones
- 4. Comunidad SiNASP: acceso a recursos y enlaces de interés
- 5. Ayuda al notificante

En la página de inicio también se incluyen las últimas noticias y la agenda, además de accesos directos al aula de formación SiNASP y a la consulta de certificados emitidos en dichos cursos:

### Sistema de Notificación y Aprendizaje para la Seguridad del Paciente (SiNASP)

SINASP es el sistema de notificación y registro de incidentes y eventos desarrollada por el Ministerio de Sanidad, Consumo y Bienestar Social como parte de la Estrategia de Seguridad del Pacientes para el Sistema Nacional de Salud.

El objetivo del SiNASP es mejorar la seguridad de los pacientes a partir del análisis de situaciones, problemas e incidentes que produjeron, o podrían haber producido, daño a los pacientes. El énfasis principal del sistema está en el aprendizaje para la mejora. Aunque la notificación es voluntaria, se anima encarecidamente a los profesionales a utilizar el sistema, colaborando así en el aprendizaje y la mejora de la seguridad del paciente.

La información introducida en el SINASP es totalmente confidencial y está protegida por los más avanzados sistemas de seguridad. Más información sobre la seguridad del sistema.

El SINASP está disponible para hospitales y para centros de Atención Primaria. Sólo los profesionales de los centros que están dados de alta en el sistema podrán notificar incidentes en el SiNASP.

El Instituto Universitario Avedis Donabedian ha colaborado con el Ministerio en el desarrollo y la implantación del SiNASP.

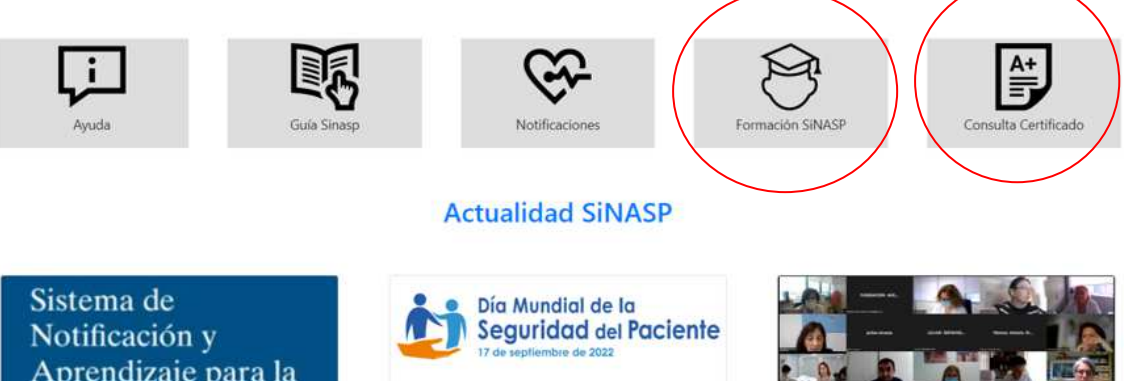

Aprendizaje para la Seguridad del Paciente (SiNASP)

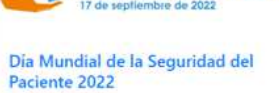

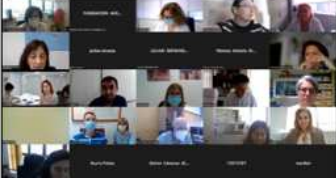

#### Entraremos en el **apartado CUESTIONARIO** para iniciar una notificación:

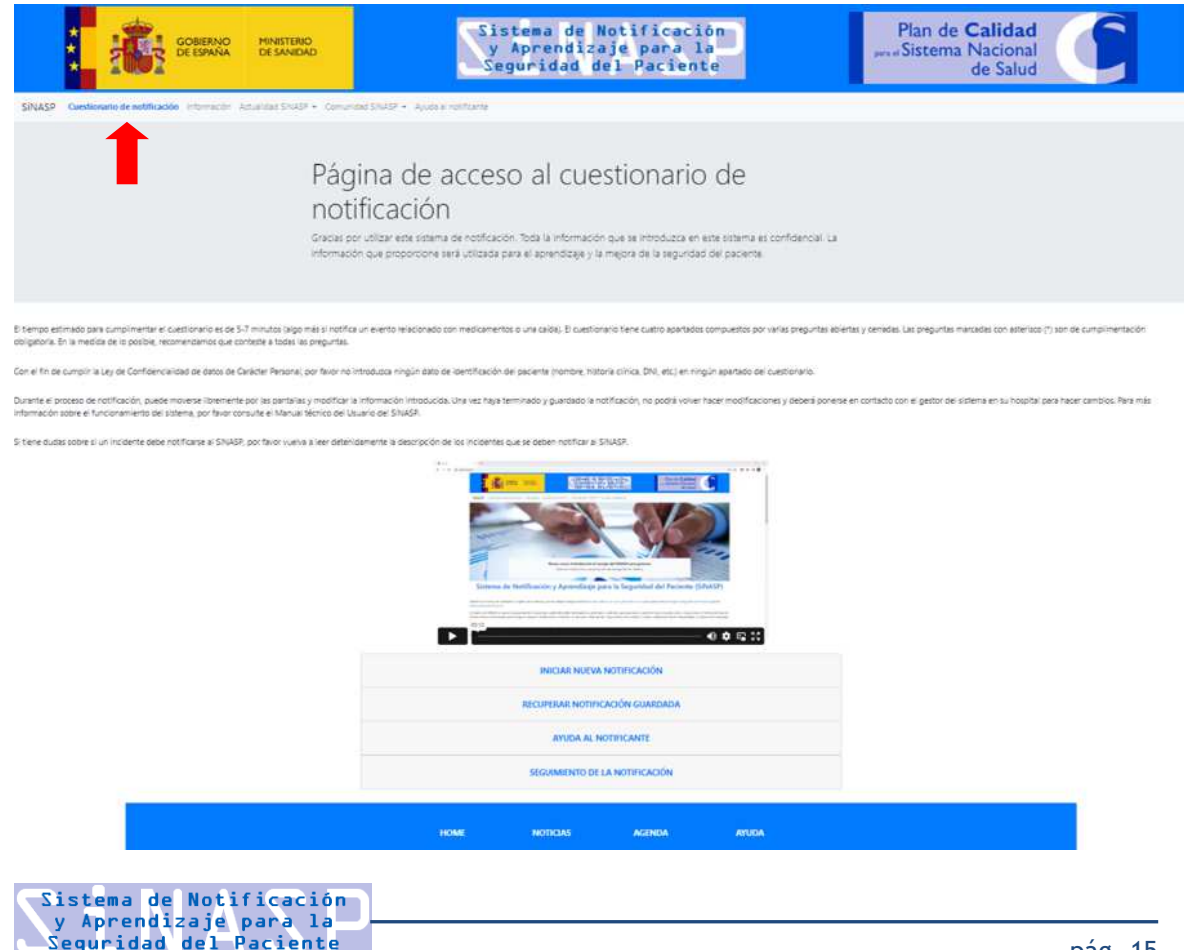

Desde la página inicial del cuestionario se puede iniciar una nueva notificación, recuperar una notificación guardada anteriormente o hacer el seguimiento de una notificación que se haya enviado:

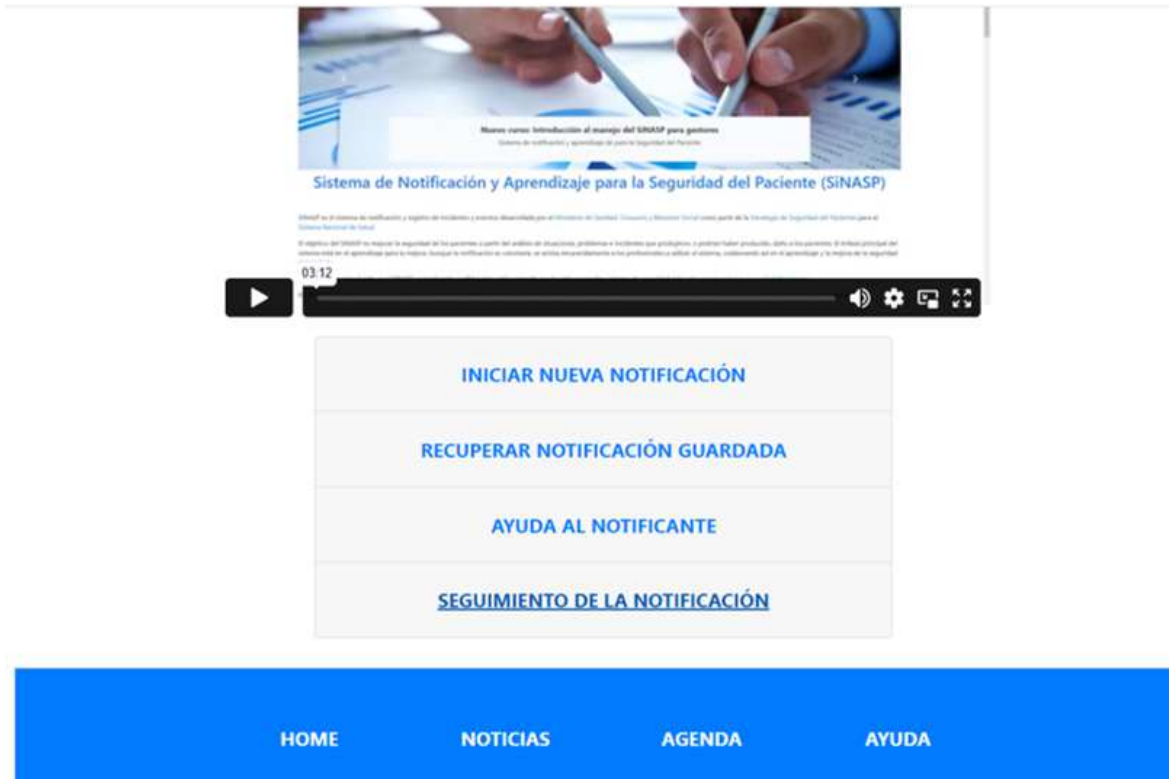

#### **2. 2. 1. Iniciar una nueva notificación:**

Seleccione la opción "Iniciar nueva notificación" en la pantalla inicial, tal como se muestra en la anterior imagen.

Aparecerá un nuevo cuadro de texto en el que se solicita el código de centro:

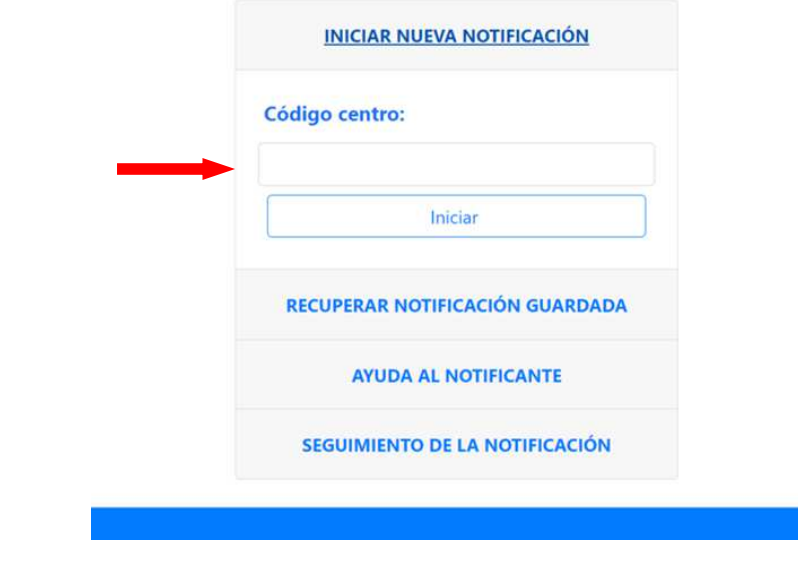

Este código es específico para cada uno de los centros que están dados de alta en el sistema, y es necesario para poder realizar una notificación. Si no conoce el código de centro, póngase en contacto con el responsable del SiNASP en su centro para solicitar esta información.

Una vez introducido el código de centro, tal como se muestra en la siguiente imagen, pulse "iniciar" para pasar a la siguiente pantalla y comenzar a realizar la notificación.

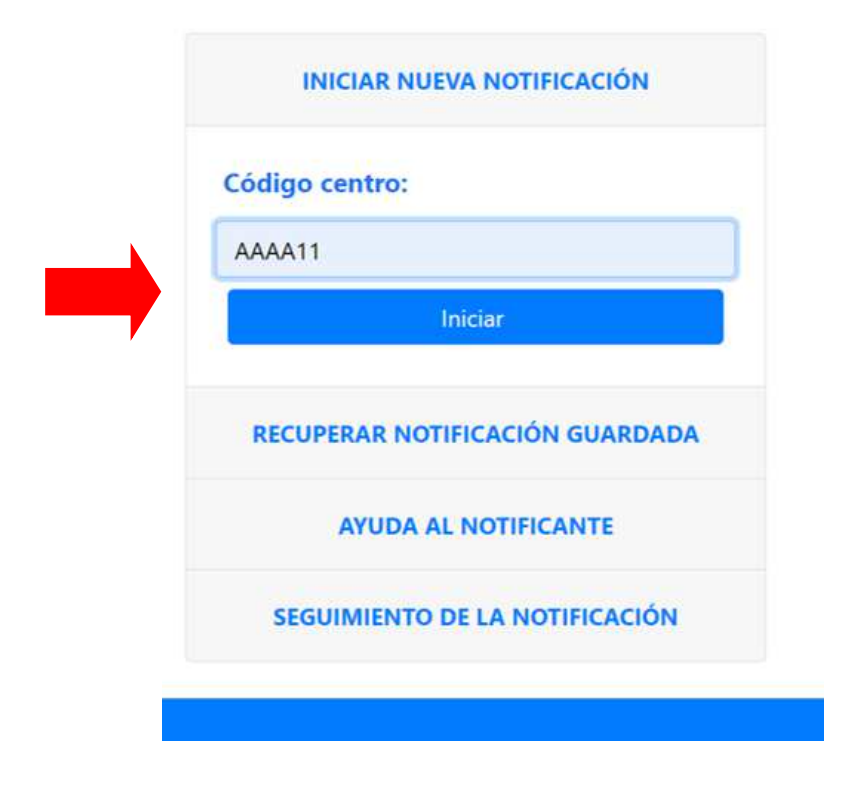

#### **2.2.2. Recuperar una notificación guardada:**

El SiNASP permite guardar una notificación a medias y terminarla en otro momento. Para ello, el primer paso será recuperar la información que ya se había introducido en el sistema.

Seleccione la opción "Recuperar notificación guardada" en la pantalla inicial. Al escoger la opción de recuperar una notificación guardada anteriormente, aparecerá un cuadro de texto que exigirá la introducción del código que fue asignado a la notificación en el momento de su creación. Este código debe ser conocido únicamente por el notificante que inició la notificación (al final de este manual se indica cómo guardar una notificación a medias y guardar el código).

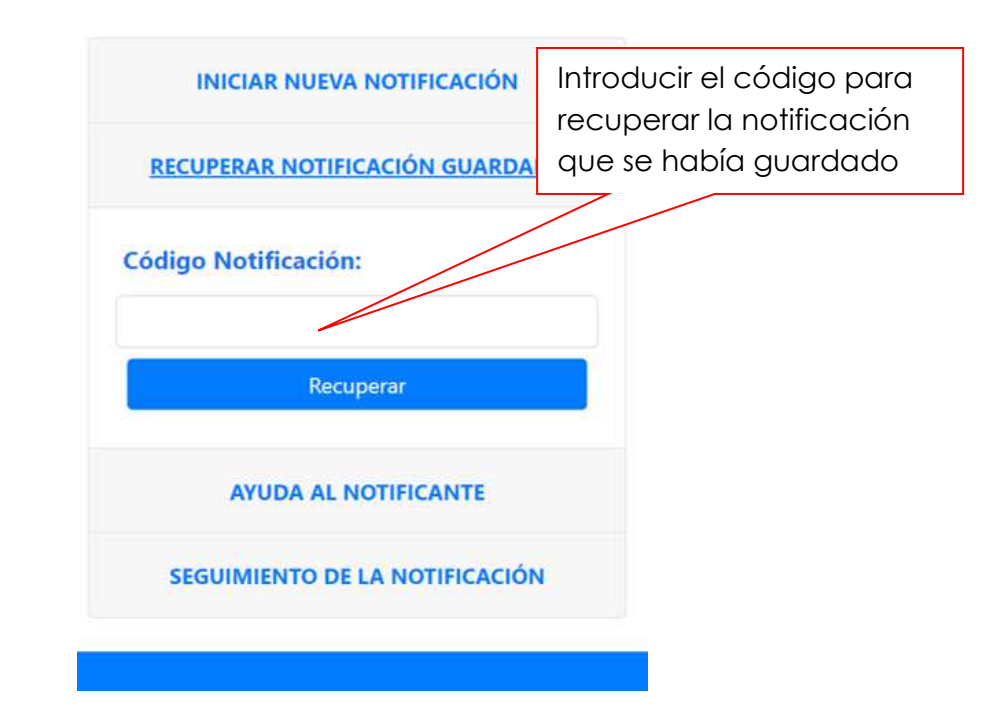

**Sólo es posible recuperar una notificación durante los 30 días posteriores a la fecha en que se inició la notificación**. Transcurrido ese tiempo, si la notificación no ha sido finalizada, se considera que no hay intención de finalizarla y se elimina automáticamente del sistema. Tampoco será posible recuperar la notificación si ha olvidado o perdido el código que asignó automáticamente el sistema a la notificación. Si esto ocurriese, le recomendamos que inicie de nuevo la notificación en el sistema para no perder esa información relevante.

#### **2.2.3. Realizar el seguimiento de una notificación enviada:**

El SiNASP permite conocer el estado de la gestión de una notificación que se ha enviado, siempre que se conozca el código de la misma.

Seleccione la opción "Seguimiento de la notificación" en la pantalla inicial. Al escoger dicha opción, aparecerá un cuadro de texto que exigirá la introducción del código que fue asignado a la notificación en el momento de su creación. Una vez introducido el código, se pulsa en "Consultar".

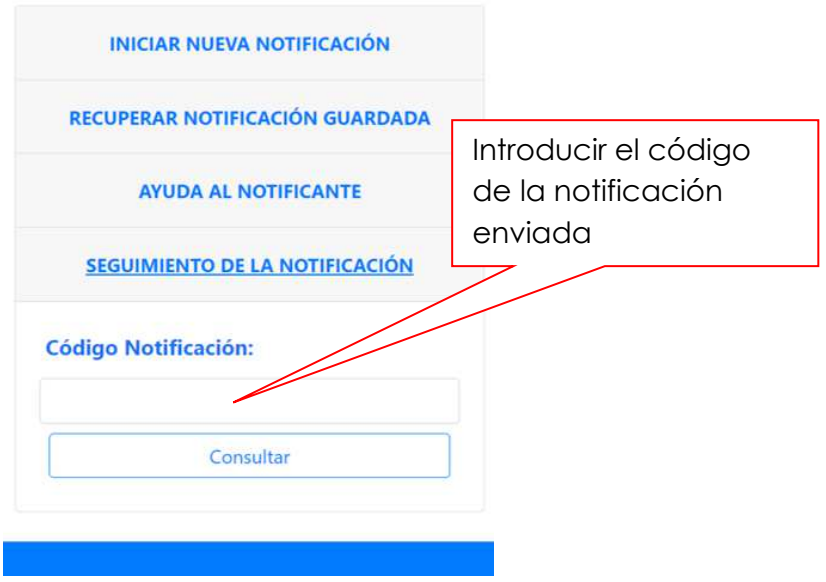

Al introducir el código de la notificación, el sistema informa de una de estas tres opciones, que indican la fase del proceso de gestión:

- La notificación no ha sido leída: el gestor todavía no ha visto su contenido
- La notificación está en proceso de gestión: ya ha sido abierta por el gestor
- La notificación ha sido gestionada: ya se ha dado por concluida la gestión. Esto quiere decir que el equipo gestor ha revisado el incidente y ha tomado decisiones de cómo actuar con respecto al mismo.

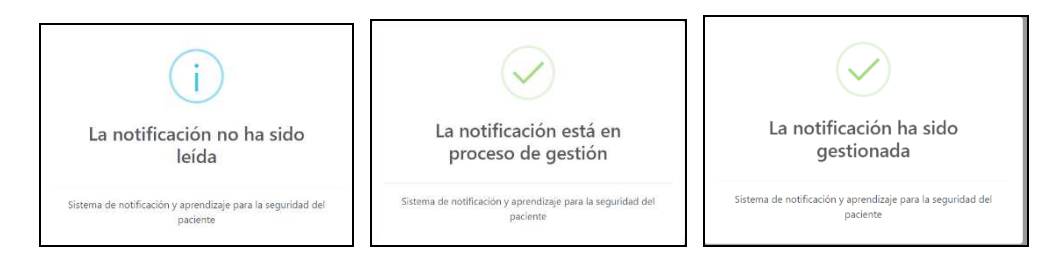

#### 2.3 APARTADO INCIDENTE

El apartado de incidente aparece desglosado en dos pestañas, tal como se muestra en la figura inferior:

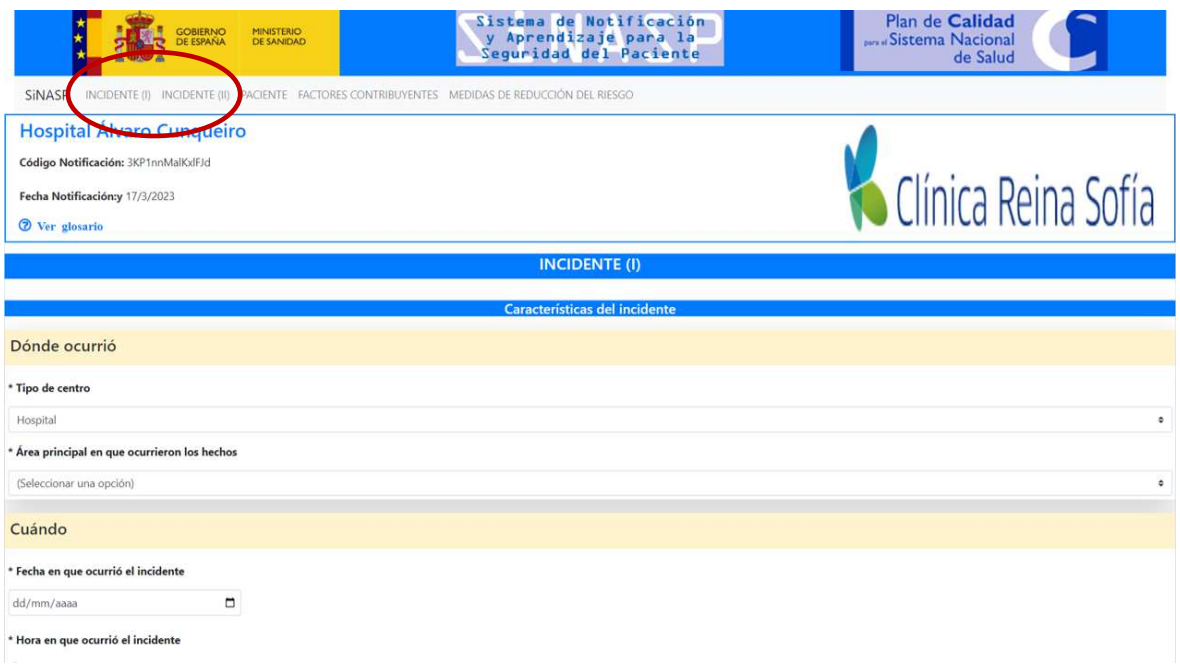

- El **tipo de centro** desde el que se notifica el incidente aparece ya cumplimentado por defecto (está relacionado con el código de centro que se ha utilizado para iniciar la notificación). Corresponde al centro en el que trabaja el notificante.
- **Dónde** ocurrió: seleccionar el área / unidad principal donde se produjo el incidente.
- **Cuándo**: en el caso de hospital, se seleccionan fecha y hora con diferentes desplegables. En el caso de atención primaria, la selección es por turno (mañana, tarde, noche).
- **Datos del notificante**: esta información es muy importante porque permite contactar con el notificante en el caso que fuese necesario hacer un estudio más detallado del evento. Aunque no sea de cumplimentación obligatoria, es muy recomendable cumplimentar esta información. Estos datos de contacto se borrarán automáticamente tras un periodo de 15 días y a partir de ese momento será técnicamente imposible recuperar esta información.
- A continuación se pregunta **si el incidente ocurrió en el centro** o bien es un incidente detectado que ocurrió fuera del centro (\*campo obligatorio). Lo más habitual es notificar incidentes que hayan ocurrido en el propio centro de trabajo, pero en ocasiones se detectan incidentes por una atención proporcionada en otro centro: por ejemplo paciente que acude a consulta de atención primaria con algún efecto provocado durante una hospitalización reciente o durante el proceso de alta de la misma. O paciente que acude a

urgencias con una situación crítica derivada de una atención previa en otro centro sanitario.

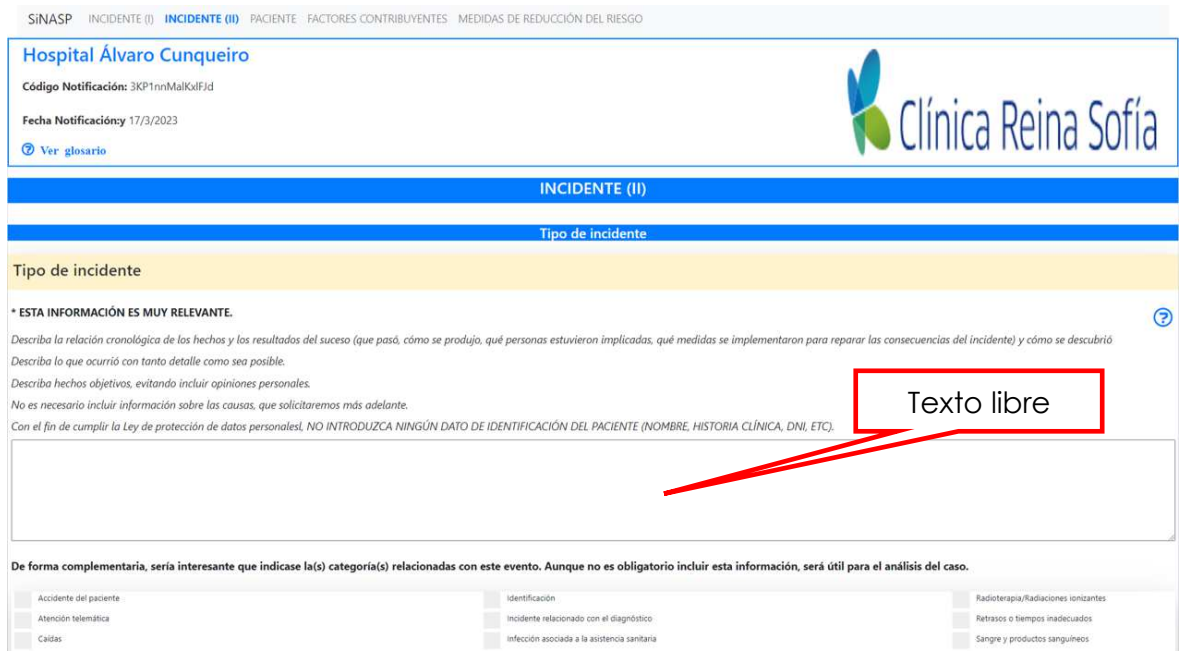

- **Descripción del incidente**: esta información es muy importante, el sistema nos indica unas recomendaciones de cómo introducirla. Con el fin de cumplir la Ley de confidencialidad de datos de carácter personal, NO INTRODUZCA NINGÚN DATO DE IDENTIFICACIÓN DEL PACIENTE (NOMBRE, HISTORIA CLÍNICA, DNI, ETC). Tampoco deben introducirse nombres de los profesionales o de los centros sanitarios implicados.
- **Tipo de incidente**: para facilitar la clasificación y el posterior análisis del incidente, se presentan una serie de categorías. El notificante puede seleccionar tantas categorías como considere que corresponden al incidente (hasta un máximo de 5). También existe la opción "otros" si se considera que ninguna de las categorías da respuesta al caso notificado, aunque esto es poco habitual.

Cuando el notificante seleccione las categorías de *caídas, comunicación, medicación y radioterapia/radiaciones ionizantes* (estas categorías dependen del cuestionario que se utilice) aparecerán automáticamente nuevos campos para detallar al máximo el incidente.

Es importante tener en cuenta que la notificación en SiNASP no exime al profesional de su obligación de notificar errores de medicación que hayan causado daño al paciente al sistema de farmacovigilancia. Cuando el notificante seleccione "medicación" como tipo de incidente recibirá automáticamente este aviso. Lo mismo ocurre en el caso de hemovigilancia.

• **Frecuencia de aparición del incidente**: para valorar la frecuencia de aparición de un incidente o su probabilidad de recurrencia, el sistema de notificación presenta varias alternativas de respuesta cerrada. Tendrá que seleccionar la mejor (sólo una) de las alternativas disponibles. Seleccionaremos la opción que corresponda de las cinco que aparecen en el desplegable.

#### *2.3. APARTADO PACIENTE*

En el apartado sobre el paciente encontramos los siguientes contenidos:

• **Clasificación del incidente en cuanto a los resultados en el paciente** (\*campo obligatorio): está compuesto por un primer apartado que categoriza el incidente de forma global (situación con capacidad de causar un incidente, incidente que no llegó al paciente e incidente que sí llegó al paciente). A la derecha, si clicamos el

icono  $\Omega$  nos muestra ejemplos de cada categoría de la gravedad de los resultados en el paciente. Si el incidente llegó al paciente y seleccionamos esta categoría, aparecen diferentes opciones para introducir el grado de daño. Si seleccionamos una de las otras dos opciones no se activarán los campos destinados a valorar el daño en el paciente, puesto que dicho daño no se ha producido.

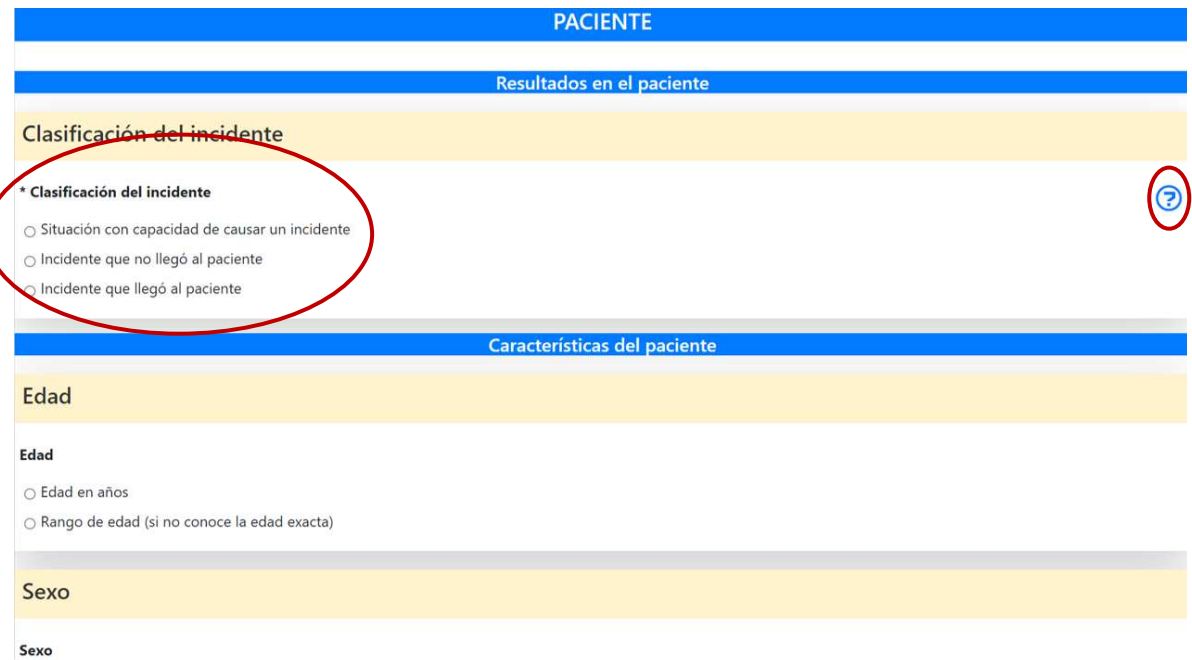

A continuación se incluyen una serie de preguntas sobre las características del paciente implicado en el incidente:

- **Edad del paciente:** se puede introducir la edad exacta o, cuando no se conozca este dato, un rango de edad aproximado.
- **Sexo del paciente:** seleccionar entre las opciones que aparecen.

La última casilla de este apartado contiene la **clasificación del nivel de riesgo** del incidente (SAC), mostrada en la siguiente imagen:

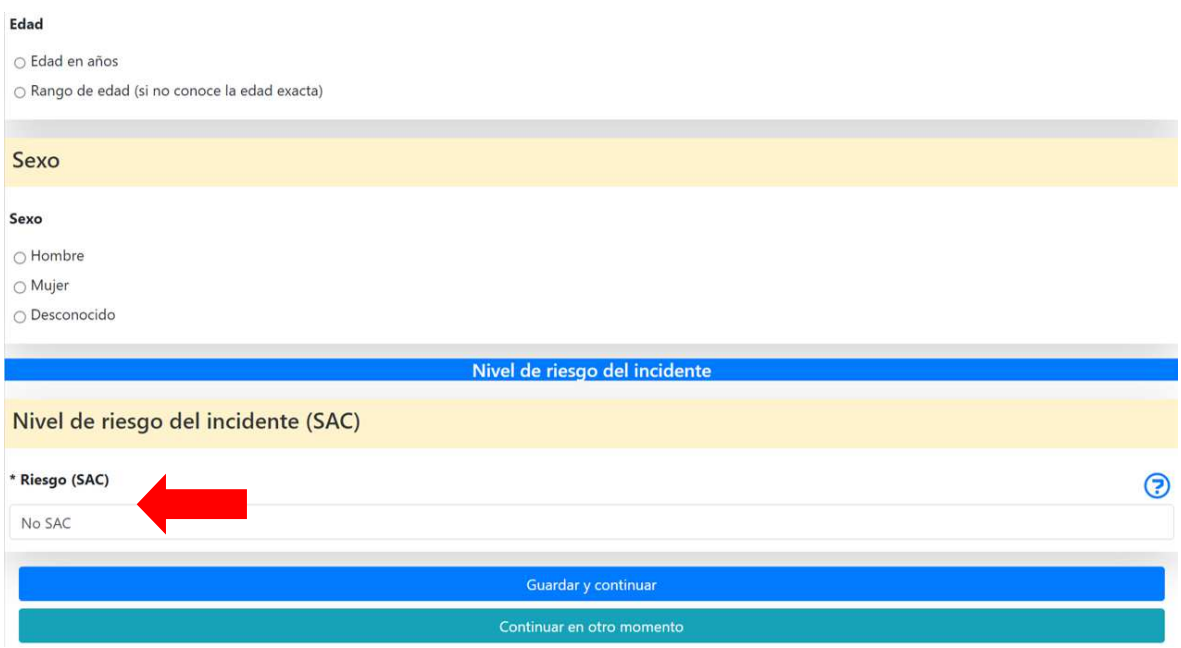

La clasificación de los incidentes notificados al SiNASP tiene el objetivo de orientar a los gestores del sistema en la gestión de cada incidente, facilitando que los esfuerzos dedicados al análisis y la implementación de mejoras sean más intensos en los casos con un mayor riesgo asociado.

Para la clasificación de los incidentes notificados se utiliza una versión modificada de la matriz del **"Severity Assessment Code" (SAC).** Esta matriz facilita la cuantificación del nivel de riesgo asociado a un determinado incidente en función de dos variables: la gravedad de las consecuencias del incidente en el paciente y su frecuencia de aparición.

**El sistema calcula el nivel de riesgo (SAC) automáticamente según los datos que hemos introducido en cuanto a la gravedad y la frecuencia.** Ambas variables se han valorado previamente al contestar a preguntas obligatorias del cuestionario. En esta pantalla, por lo tanto, sólo veremos el resultado de la valoración, que ha sido automáticamente calculada por el sistema. No es posible modificar este dato manualmente.

A continuación se muestra la matriz que utiliza el sistema para el cálculo automático del SAC.

#### Matriz SAC utilizada en el SiNASP (adaptación para hospital)

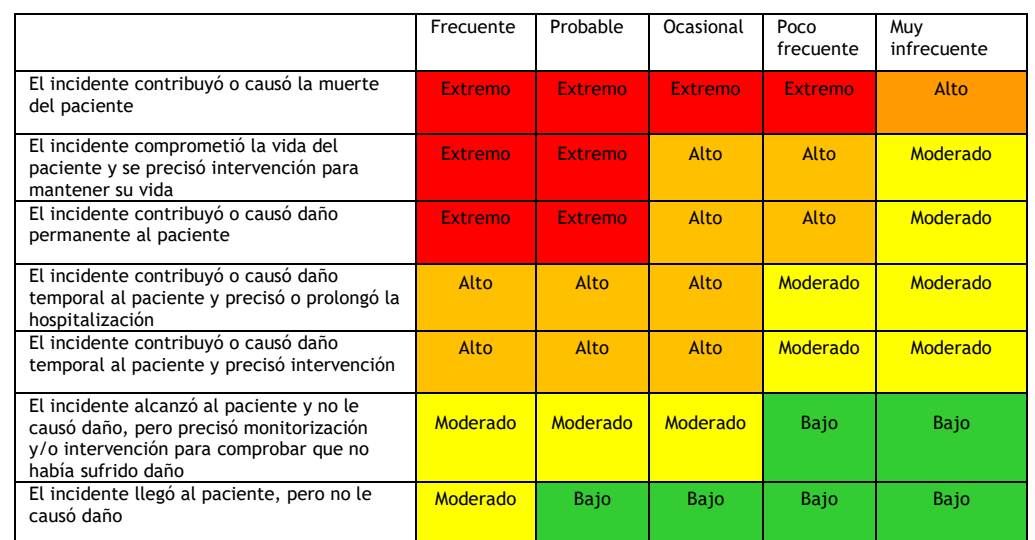

Matriz SAC utilizada en el SiNASP (adaptación para atención primaria)

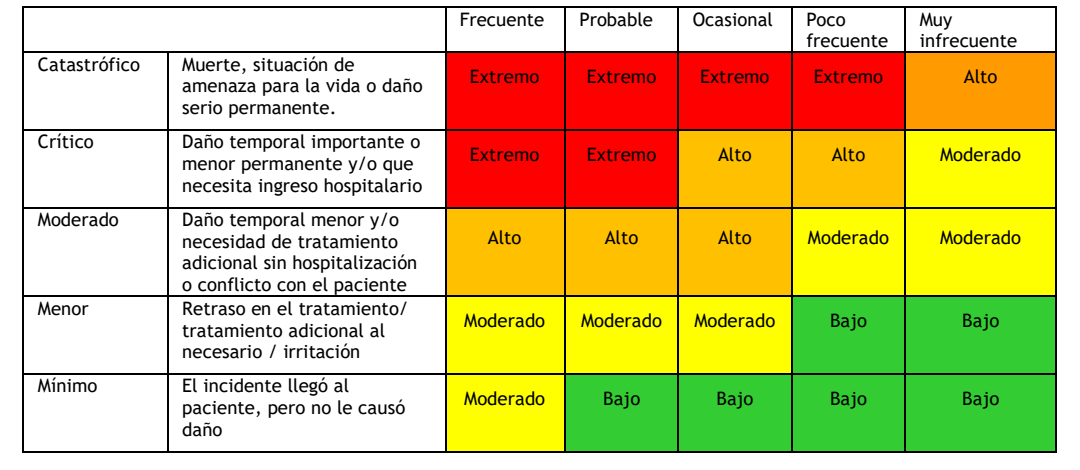

Hay dos tipos de incidentes que no son susceptibles de una clasificación mediante el SAC: las situaciones con capacidad de causar incidentes y los incidentes relacionados con la seguridad que no llegaron al paciente. Teniendo en cuenta que una de las variables que se utilizan para el cálculo del SAC es el grado de daño y estas dos categorías, por definición, no pueden causar daño a un paciente porque ni siquiera lo alcanzan, ambas categorías se clasifican como "NO SAC".

#### *2.4. APARTADO FACTORES CONTRIBUYENTES*

El apartado de factores contribuyentes consiste sólo en dos preguntas:

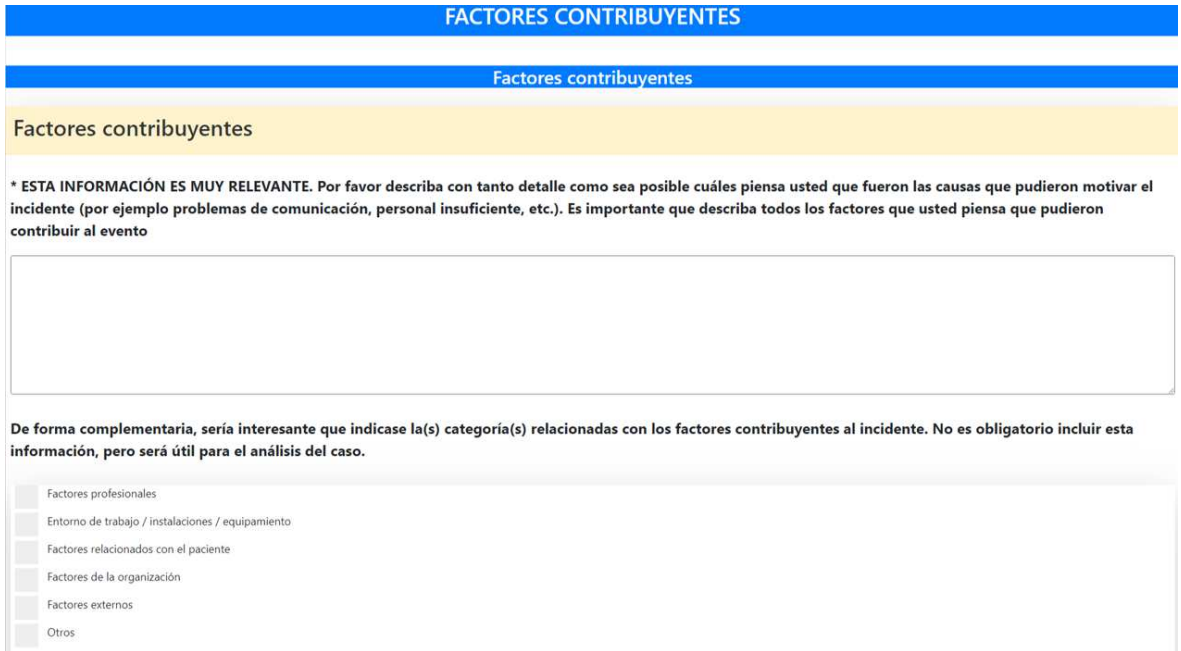

- **Factores contribuyentes**: Campo libre de texto para describir con tanto detalle como sea posible cuáles piensa el notificante que fueron las causas que pudieron motivar el incidente. Es importante que describa todos los factores que piensa que pudieron contribuir al evento (\*campo obligatorio).
- **Categorías cerradas para seleccionar los factores contribuyentes** y facilitar posteriormente el análisis de las notificaciones. Los factores contribuyentes están agrupados en grandes categorías (factores profesionales, factores relacionados con el paciente, entorno de trabajo…) y cuando se selecciona alguna de estas categorías aparecen automáticamente las sub-categorías asociadas, para que el notificante pueda seleccionar tantas como considere que influyeron en la ocurrencia del incidente.

#### *2.5. APARTADO MEDIDAS DE REDUCCIÓN DE RIESGOS*

El apartado de medidas de reducción de riesgos consiste una única pregunta de texto libre en la que el notificante debe describir las acciones que considera necesario implantar para que un incidente similar no vuelva a ocurrir en su organización.

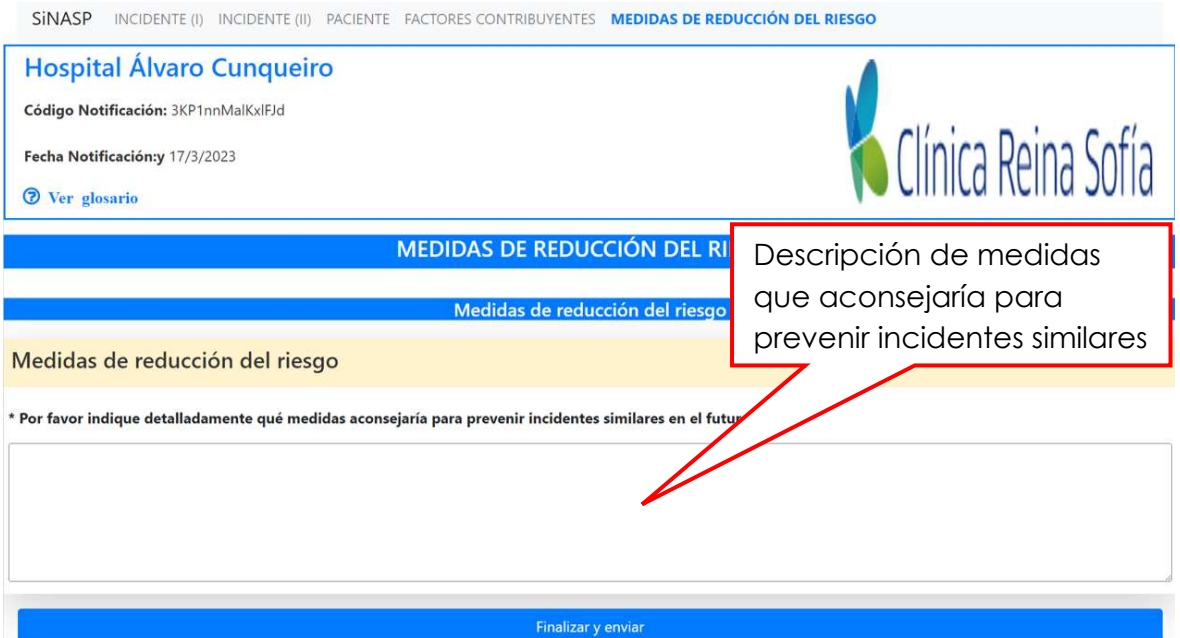

#### *2.6. FINALIZACIÓN DE LA NOTIFICACIÓN*

#### **2.6.1. Interrumpir y guardar la notificación para terminar más tarde**

Si por cualquier causa queremos interrumpir la notificación y continuarla en otro momento, podemos seleccionar esta opción al final de cada página del cuestionario, tal como se indica a continuación:

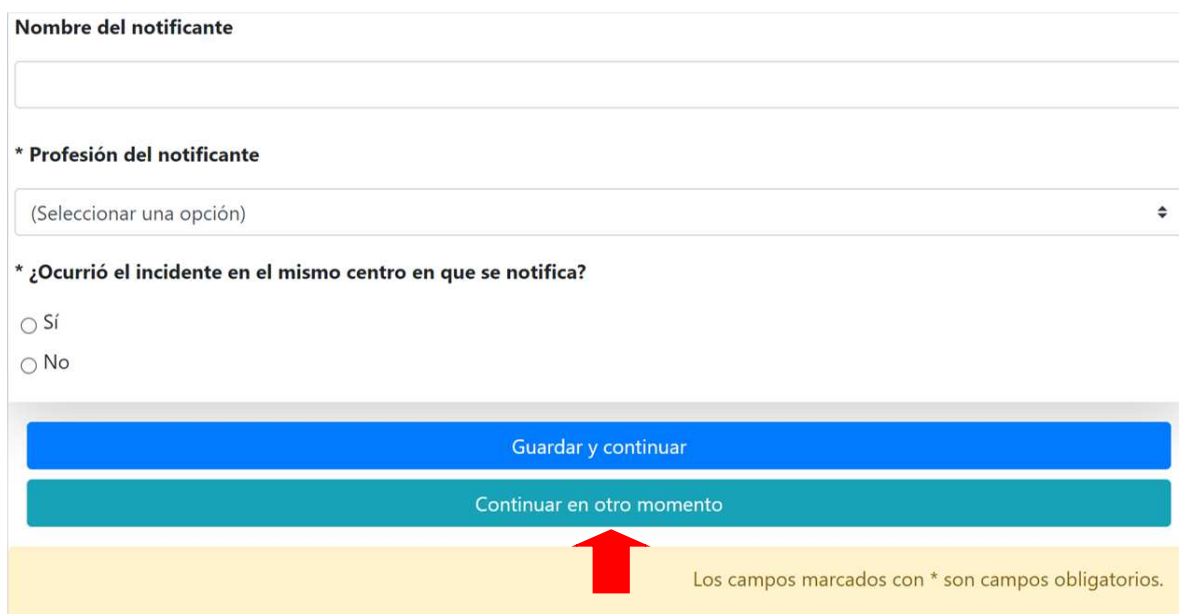

Aparecerá un mensaje para que confirmemos que efectivamente queremos dejarlo para otro momento y nos advierte que anotemos el código de nuestra notificación.

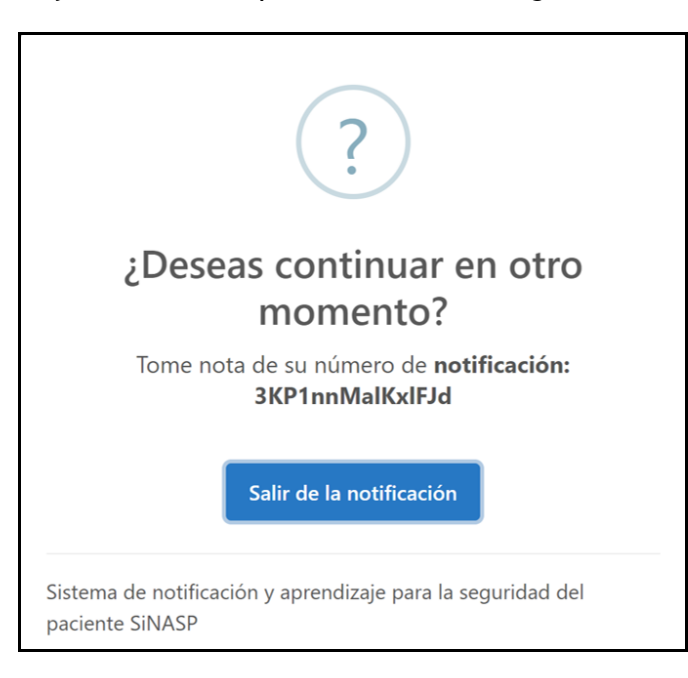

Los datos que se han introducido en la notificación antes de interrumpirla se quedan guardados durante un mes. Sin embargo, es muy importante que termine su notificación lo antes posible, cuando aún recuerda correctamente todos los detalles del incidente. Si necesita información sobre cómo continuar la notificación más tarde, por favor consulte el apartado "recuperar una notificación guardada" de este manual.

#### **2.6.2. Finalizar y enviar la notificación**

Para finalizar la notificación y que esta llegue al gestor del sistema, hay que clicar en la opción FINALIZAR Y ENVIAR, que se encuentra en la última pantalla del cuestionario:

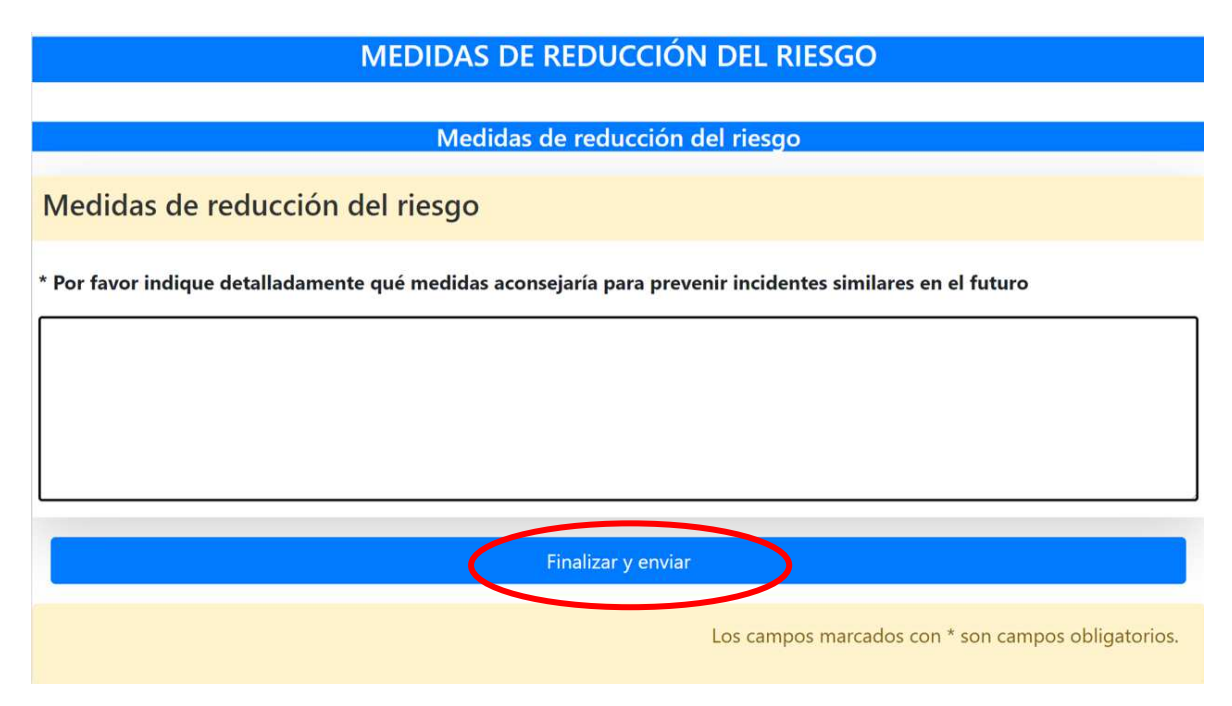

Aparecerá una nueva pantalla con el siguiente mensaje de confirmación: "Notificación finalizada con éxito". En este momento hemos finalizado la notificación y podemos pulsar en "Cerrar".

En esta pantalla se nos recuerda el código de nuestra notificación, por si no lo hemos anotado previamente. Recordemos que con este código podemos realizar el seguimiento de la misma y saber en qué estado se encuentra su gestión.

También se nos da la posibilidad de calificar la experiencia de notificación y enviar algún comentario o sugerencia para la mejora de la aplicación.

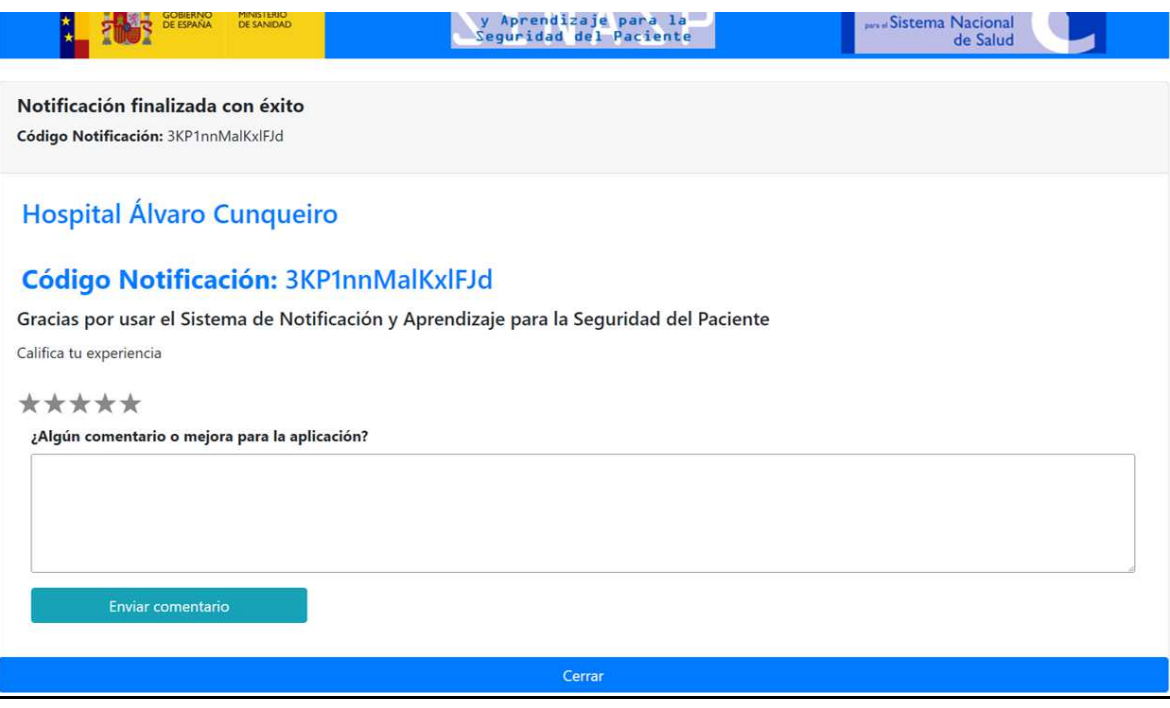

#### **2.6.3. Posibilidad de consulta tras haber enviado la notificación**

Cuando hayamos terminado la notificación y hayamos recibido el mensaje que nos confirma que hemos finalizado la notificación correctamente, ya no será posible volver a consultar o modificar los datos introducidos. A partir de ese momento, los gestores del SiNASP en el centro son los encargados de analizar la información y comunicar a los profesionales los resultados del análisis de las notificaciones recibidas.

Si por algún motivo identificase algún error relevante en la información que ha incluido en su notificación o algún dato cambiase de forma sustancial tras haber finalizado la notificación, la única opción para modificar la información en el sistema es ponerse en contacto directamente con el gestor del SiNASP en su centro para comentar dichos cambios.

## 3. CUESTIONARIO DE NOTIFICACIÓN SiNASP

#### *3.1. CARACTERÍSTICAS DEL CUESTIONARIO DE NOTIFICACIÓN SiNASP*

Las preguntas del cuestionario SiNASP están agrupadas en cuatro apartados: incidente, paciente, factores contribuyentes y medidas de reducción de riesgos. Algunas de estas preguntas son de cumplimentación obligatoria. El cuestionario está compuesto por preguntas abiertas, que permiten al notificante introducir texto libre para formular su respuesta, y preguntas cerradas que ofrecen varias categorías de respuesta para que el notificante seleccione la que corresponda en cada caso.

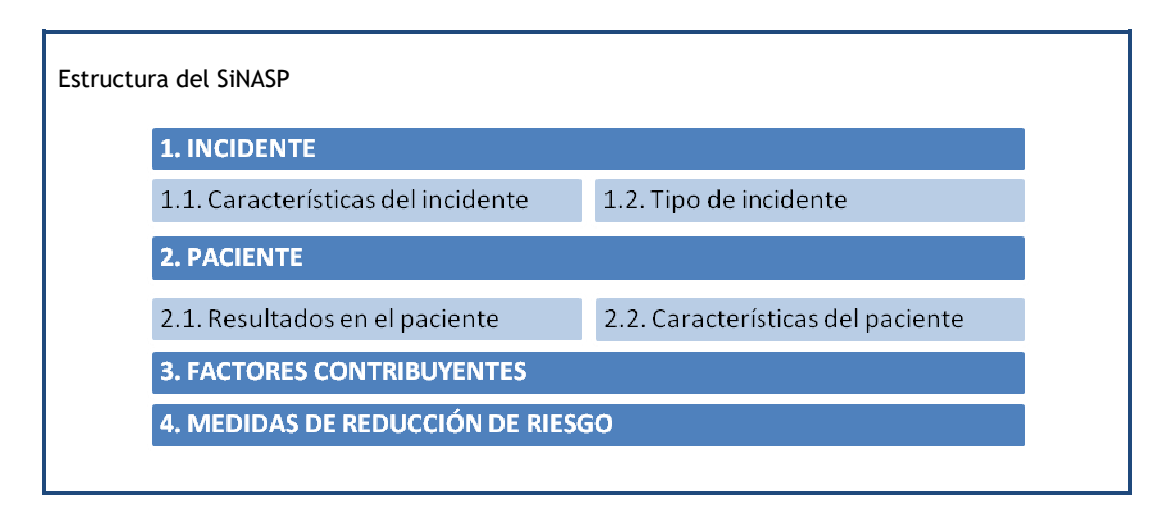

El cuestionario del SiNASP está disponible únicamente en formato electrónico para ser cumplimentado a través de internet. Este método garantiza la cumplimentación de los campos que son considerados obligatorios, evita errores de trascripción y potencia la confidencialidad de la información introducida al sistema.

A continuación se incluye un listado con las preguntas de cada uno de estos cuatro apartados, seguidas por las alternativas de respuesta a las preguntas de respuesta cerrada. Algunas alternativas de respuesta son distintas para los hospitales y los centros de atención primaria.

#### *3.2. PREGUNTAS DEL CUESTIONARIO DE NOTIFICACIÓN SiNASP (Pendiente de*

#### *actualizar)*

A continuación se detallan las preguntas incluidas en cada uno de los cuatro apartados del sistema de notificación. En las preguntas de respuesta cerrada, se indica la tabla en la que se pueden consultar las categorías de respuesta (a continuación). Las preguntas con asterisco son de cumplimentación obligatoria.

#### **1- INCIDENTE**

#### **- Dónde ocurrió**

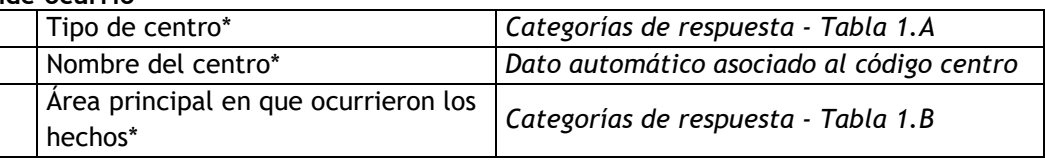

#### **- Cuándo**

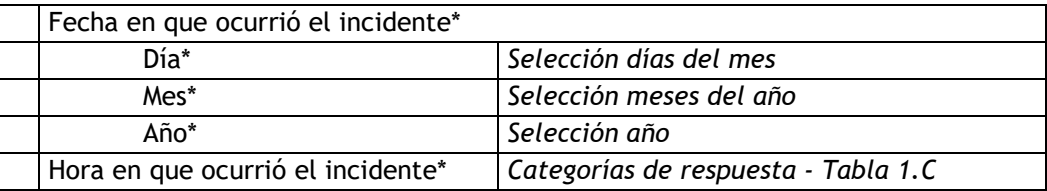

#### **- Personas relacionadas con el incidente**

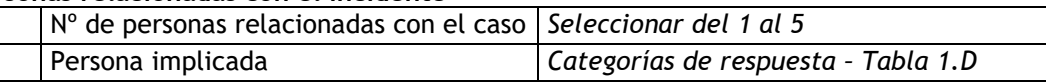

#### **- Notificante**

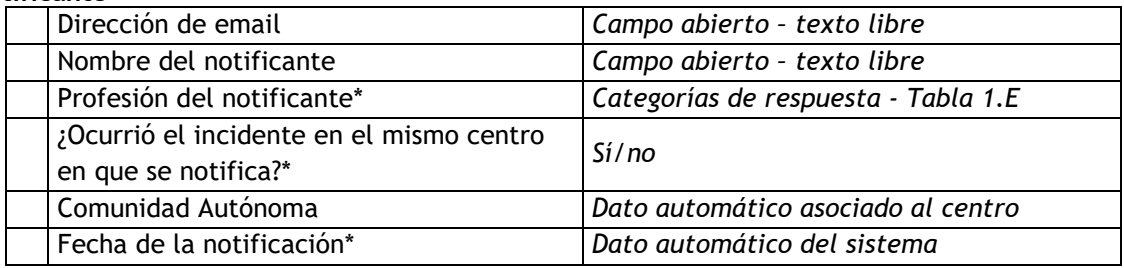

#### **- Tipo de incidente**

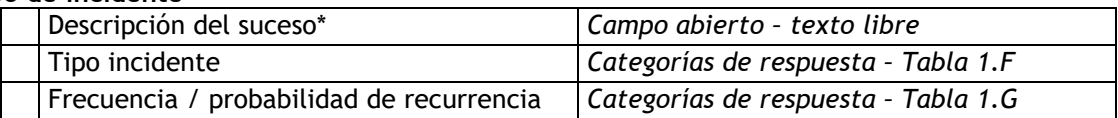

#### **- Datos específicos para incidentes de medicación**

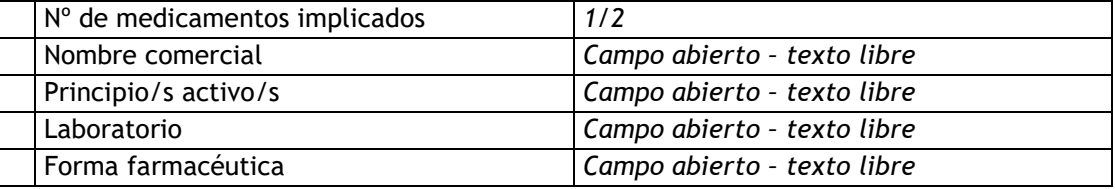

Sistema de Notificación<br>y Aprendizaje para la<br>Seguridad del Paciente

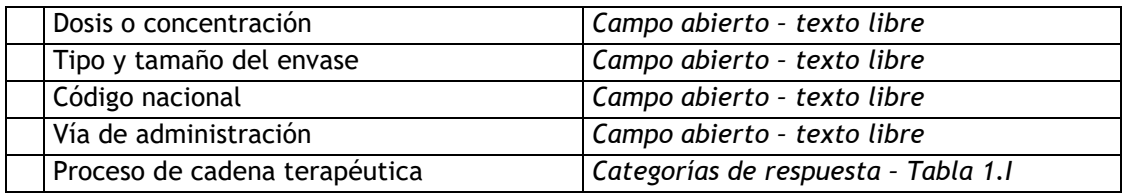

#### **- Datos específicos para caídas**

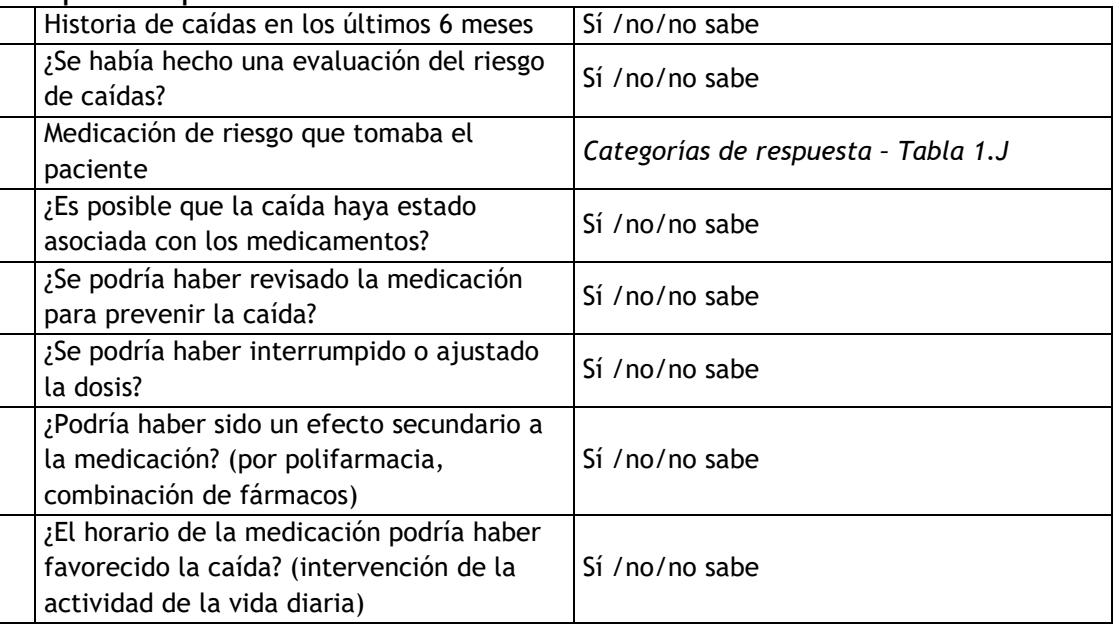

#### **2- PACIENTE**

#### **- Resultados en el paciente**

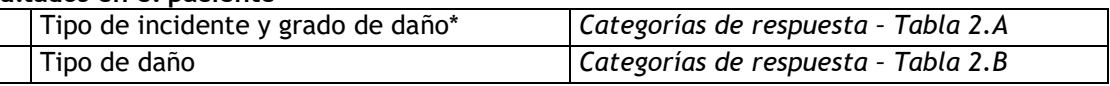

#### **- Características del paciente**

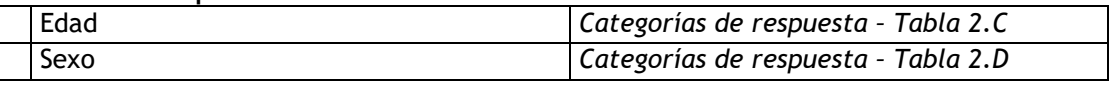

#### **- Nivel de riesgo del incidente**

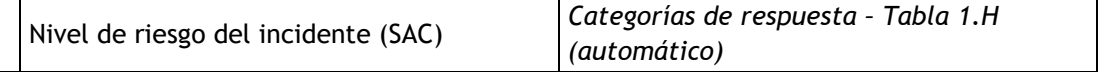

#### **3- FACTORES CONTRIBUYENTES**

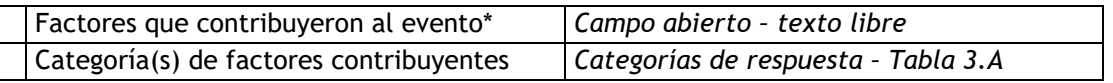

#### **4- MEDIDAS DE REDUCCIÓN DE RIESGOS**

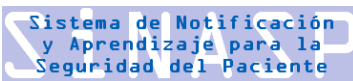

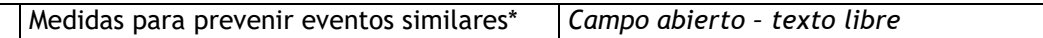

#### **CATEGORÍAS PARA LAS PREGUNTAS DE RESPUESTA CERRADA**

#### **APARTADO 1- INCIDENTE**

#### **-Tabla 1.A - Tipo de centro.**  Pregunta de selección simple

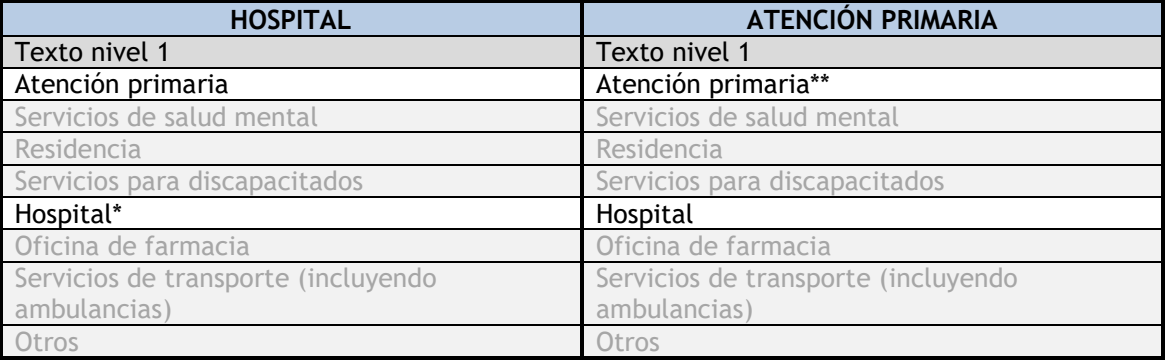

\*Cuando se notifica utilizando un código de un hospital, este campo aparece activado por defecto

\*\*Cuando se notifica utilizando un código de un centro de Atención Primaria, este campo aparece activado por defecto

Los campos sombreados en gris no se encuentran habilitados

Los **Servicios de Emergencias Extrahospitalarias** están incluidos en el tipo de centro *Hospital*.

Las **Residencias Sociosanitarias** están incluidas en el tipo de centro *Atención Primaria*.

#### **- Tabla 1.B - Área principal en que ocurrieron los hechos.**

Pregunta de selección simple

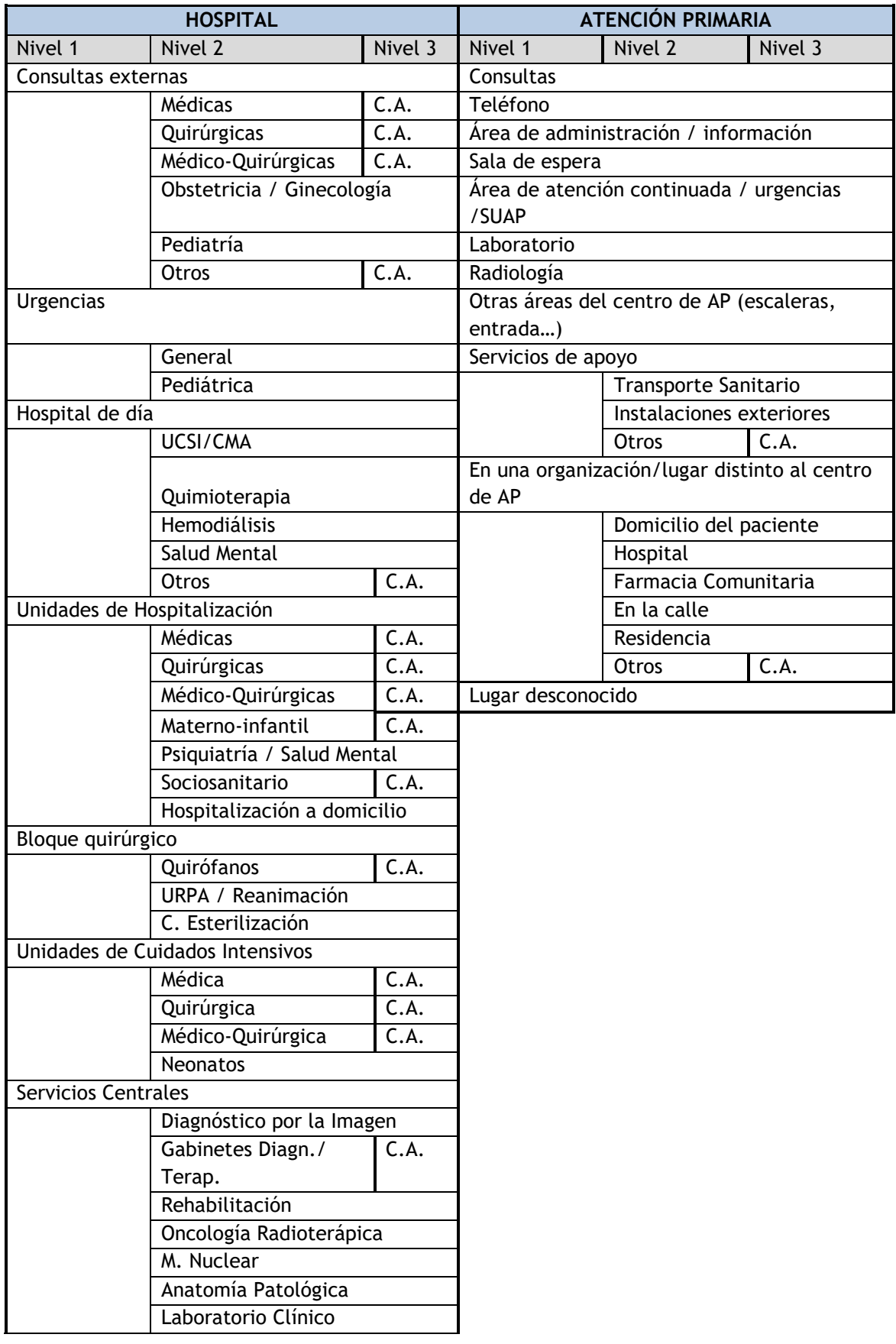

Sistema de Notificación<br>γ Aprendizaje para la<br>Seguridad del Paciente

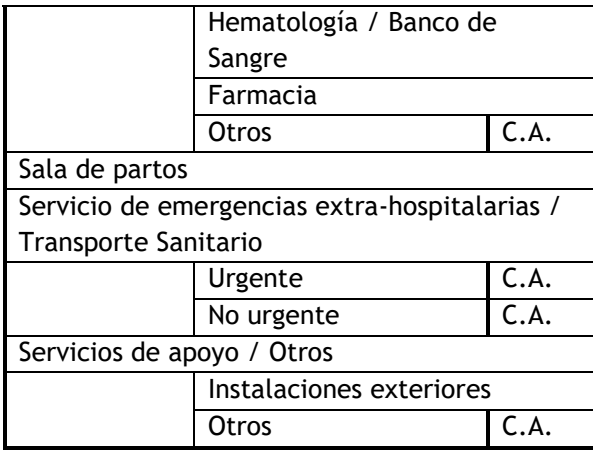

C.A. = Campo Abierto

#### -**Tabla 1.C- Hora en que ocurrió el incidente**  Pregunta de selección simple

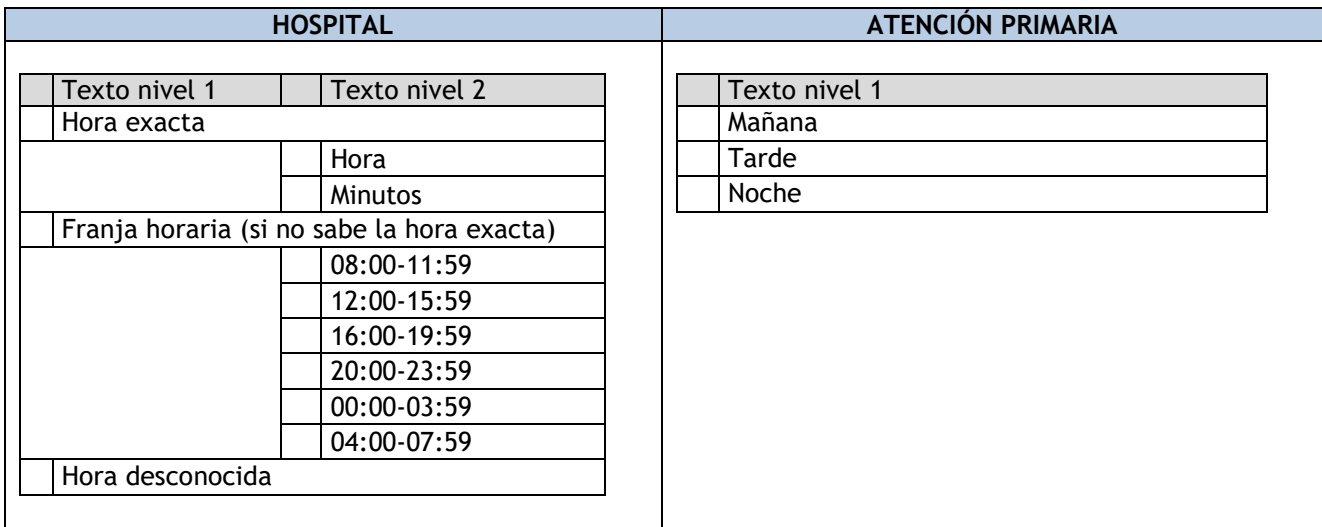

#### **-Tabla 1.D - Tipo de personas implicadas**

Pregunta de selección simple

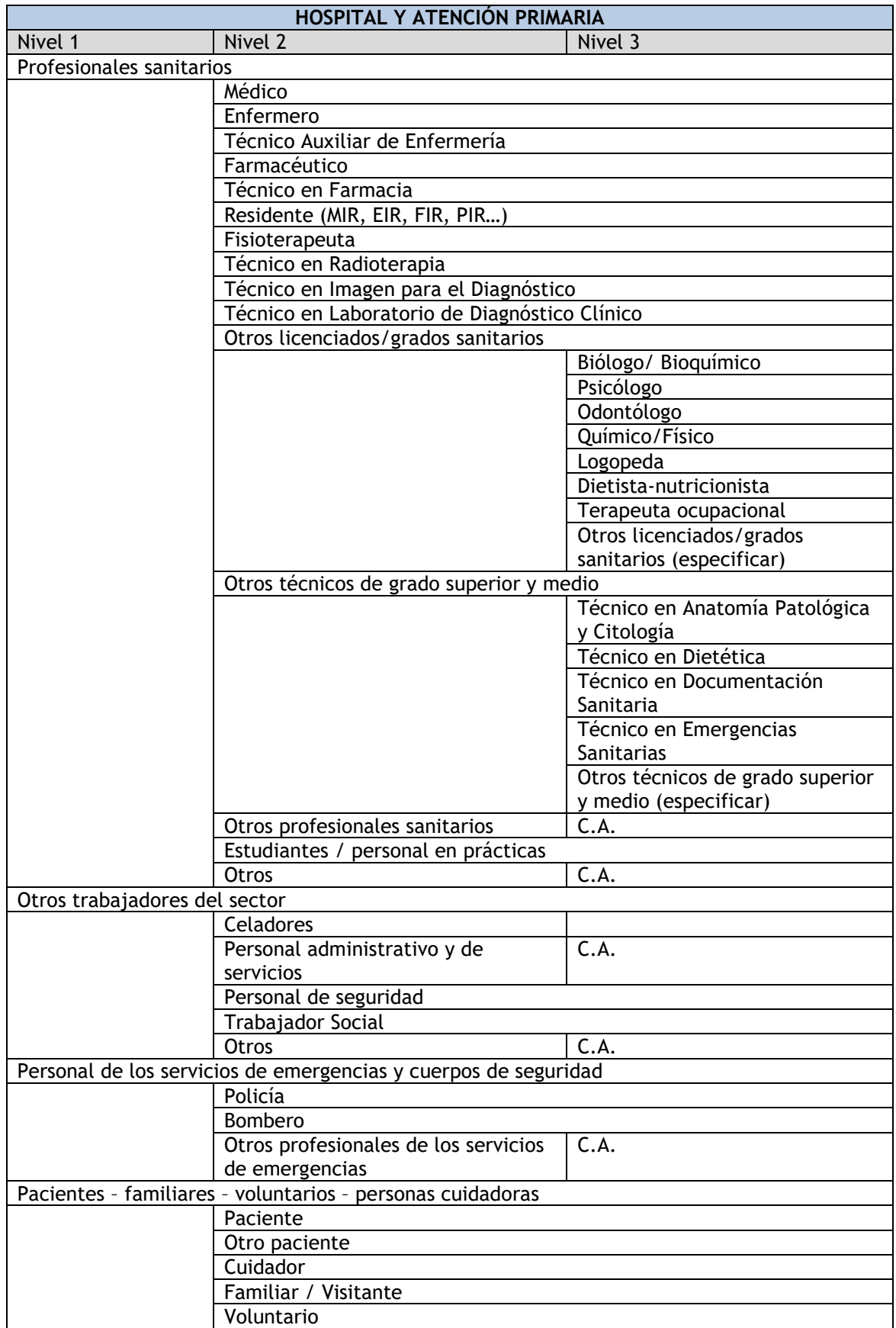

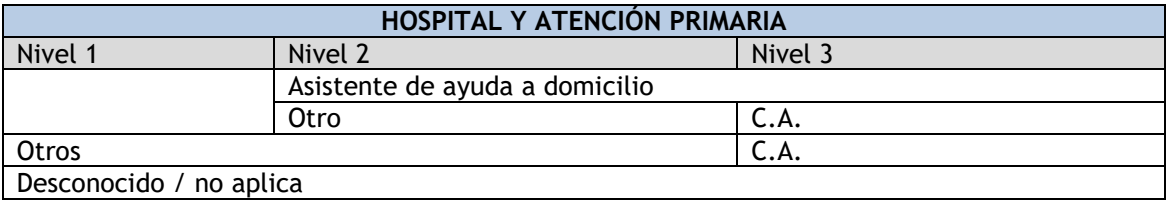

#### **- Tabla 1.E – Profesión del notificante:**

Pregunta de selección simple

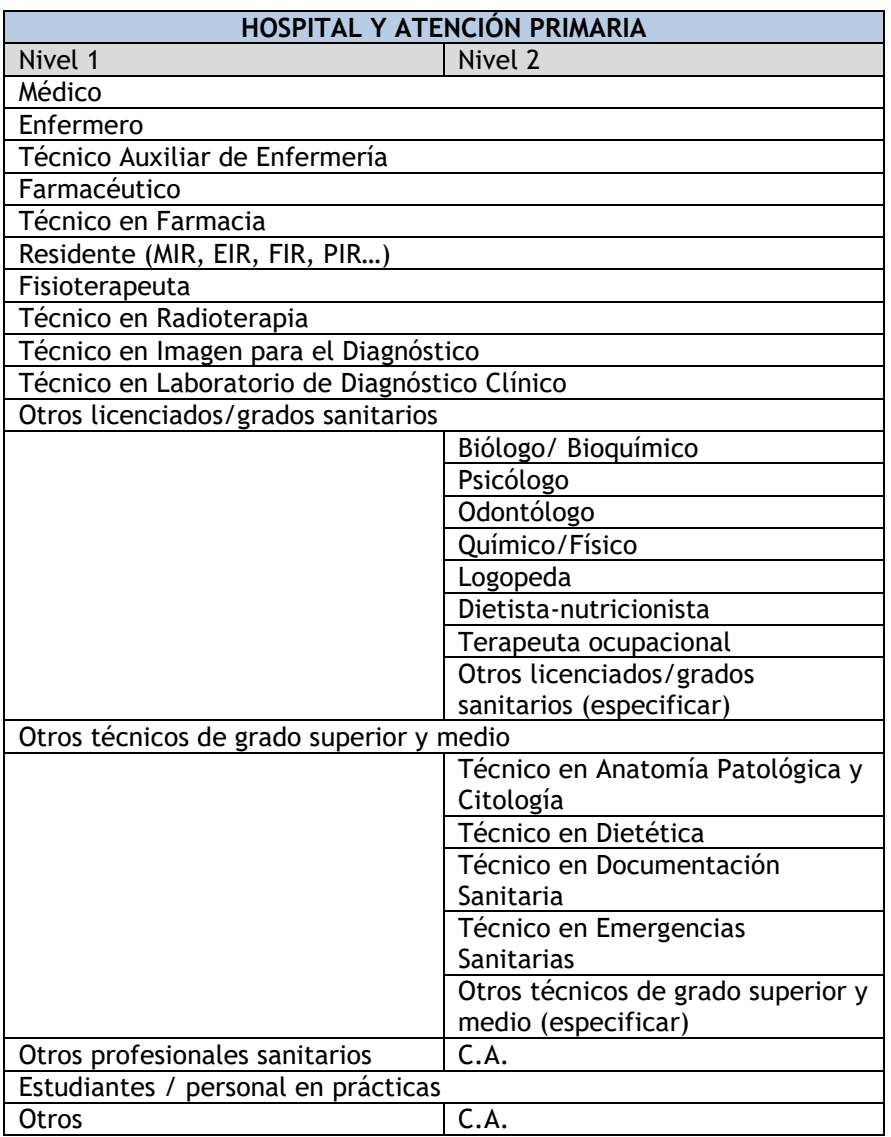

#### **-Tabla 1.F - Tipo de incidente.**

Pregunta de selección múltiple

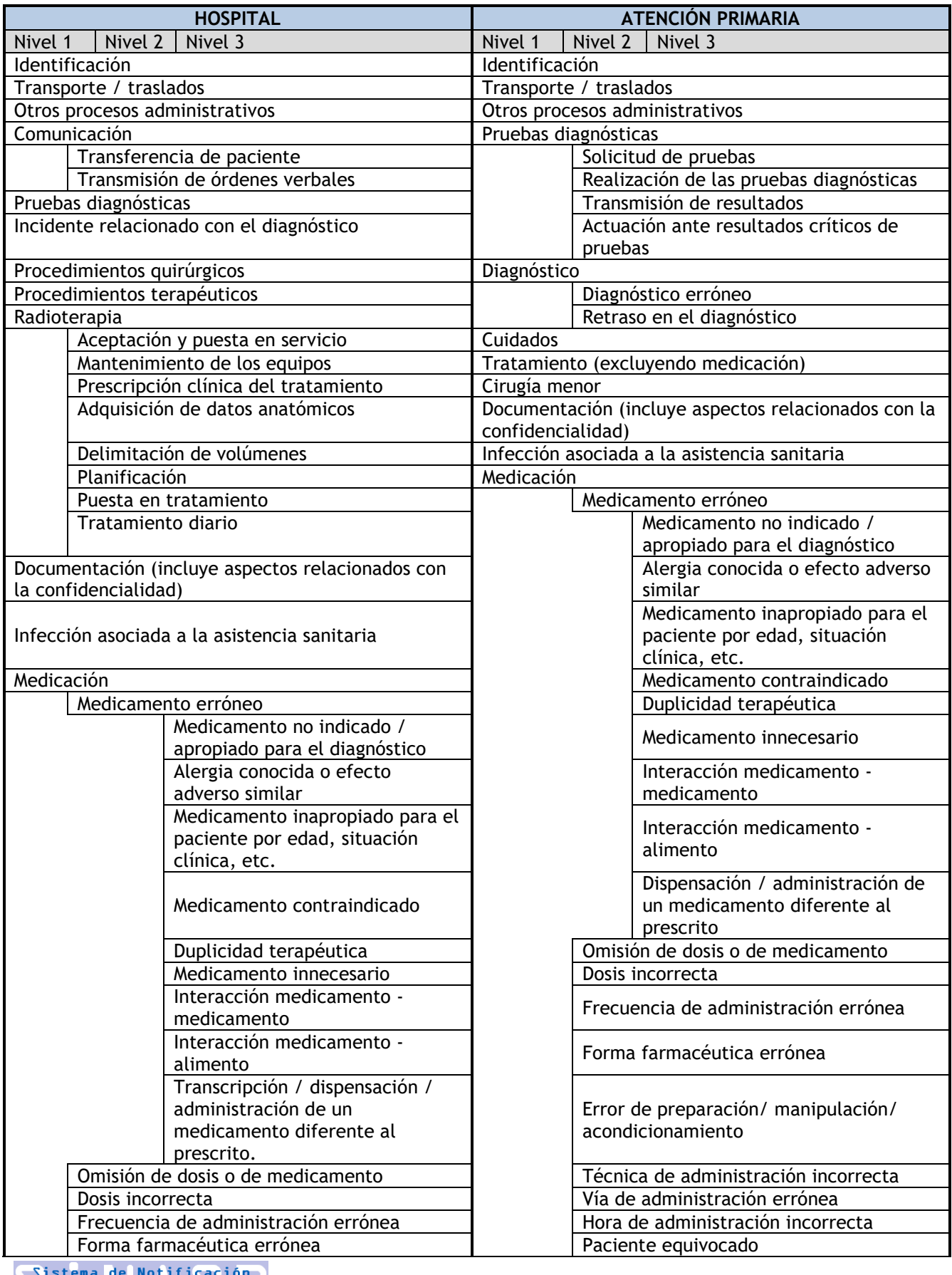

Sistema de Notificación<br>y Aprendizaje para la<br>Seguridad del Paciente

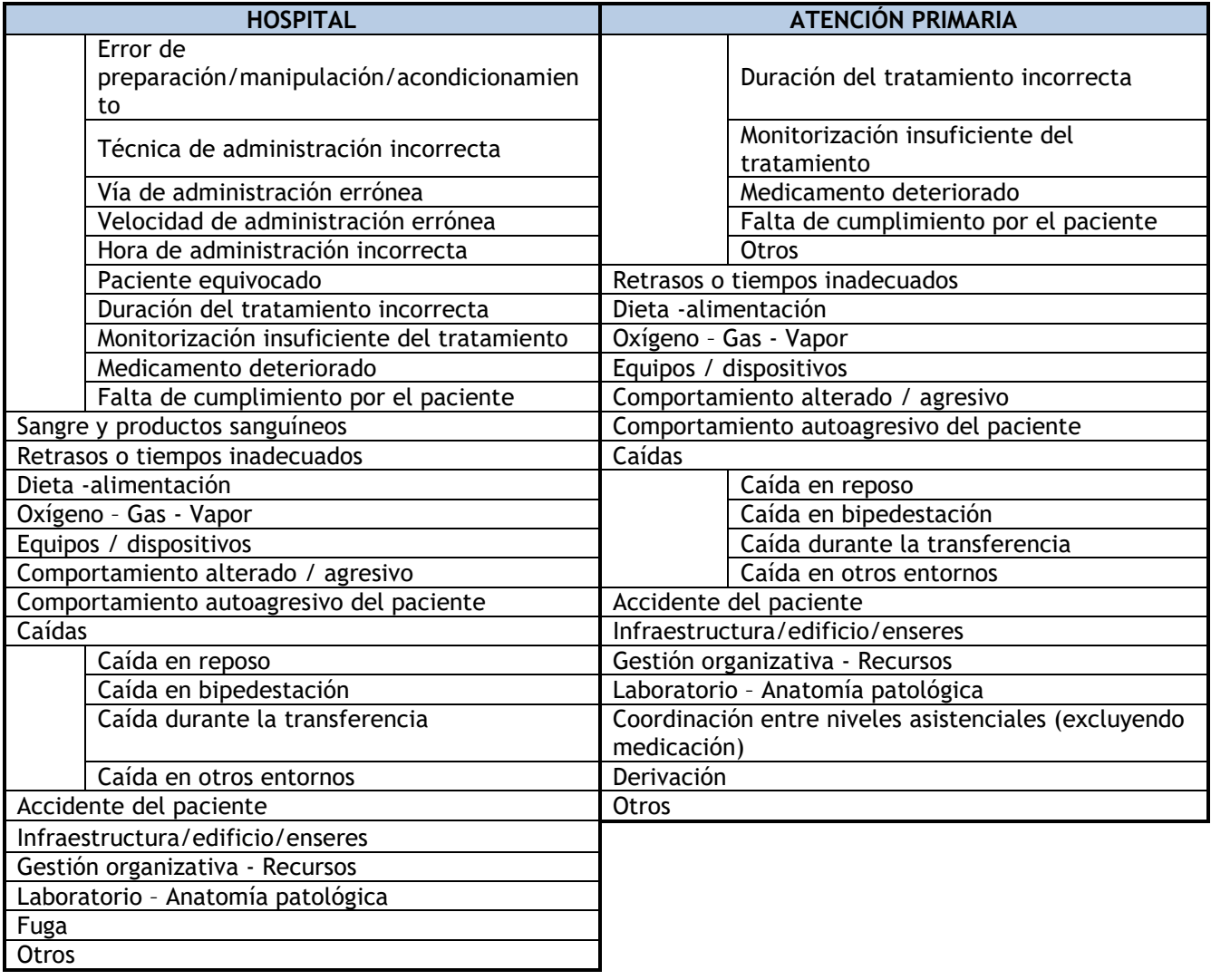

#### **-Tabla 1.G – Frecuencia de aparición o probabilidad de recurrencia**  Pregunta de selección simple

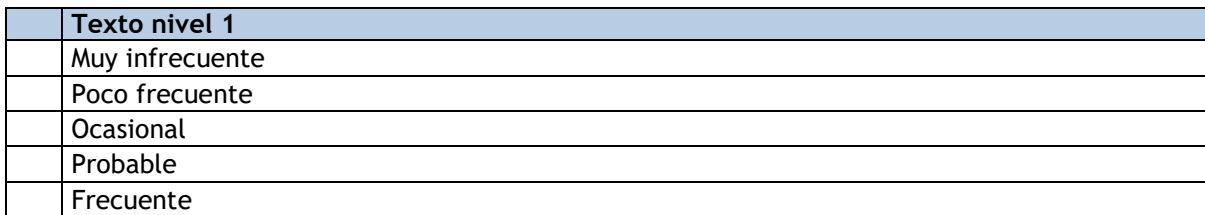

#### **-Tabla 1.H – Riesgo (SAC)**

Pregunta de selección simple (campo automático)

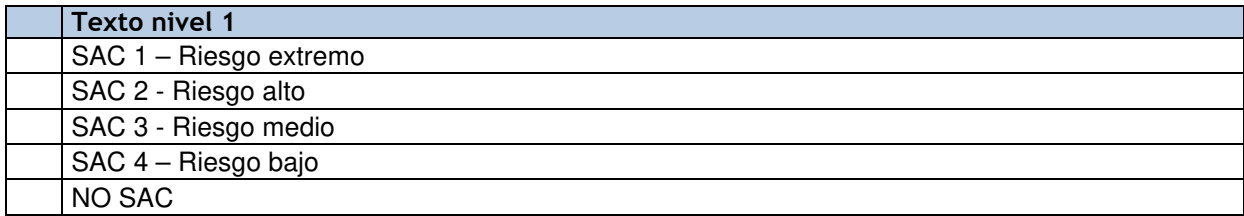

**-Tabla 1.I – Campo específico para incidentes de Medicación - ¿En qué proceso/s de la cadena terapéutica se originó el incidente?** 

Pregunta de selección simple

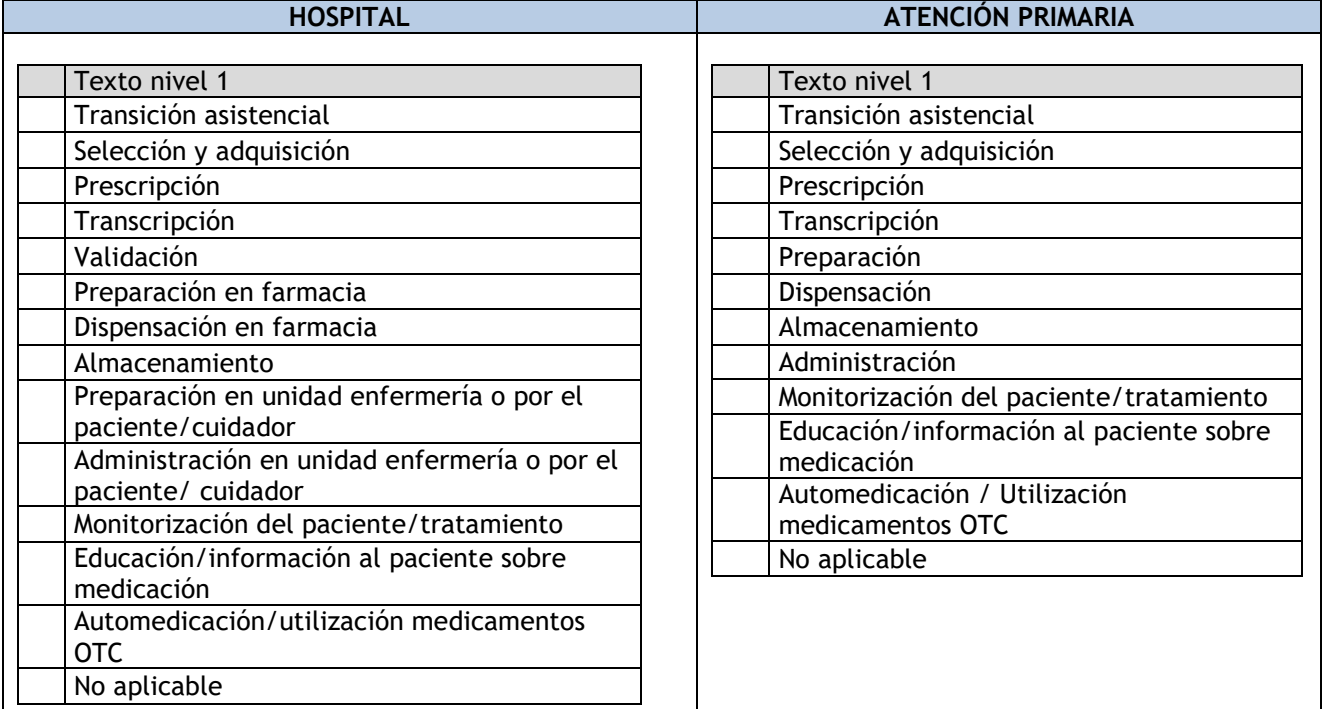

#### **-Tabla 1.J Hosp– Campo específico para incidentes de caídas- Medicación de riesgo que tomaba el paciente.**

Pregunta de selección múltiple

Esta tabla es exclusiva para cuestionario de hospital

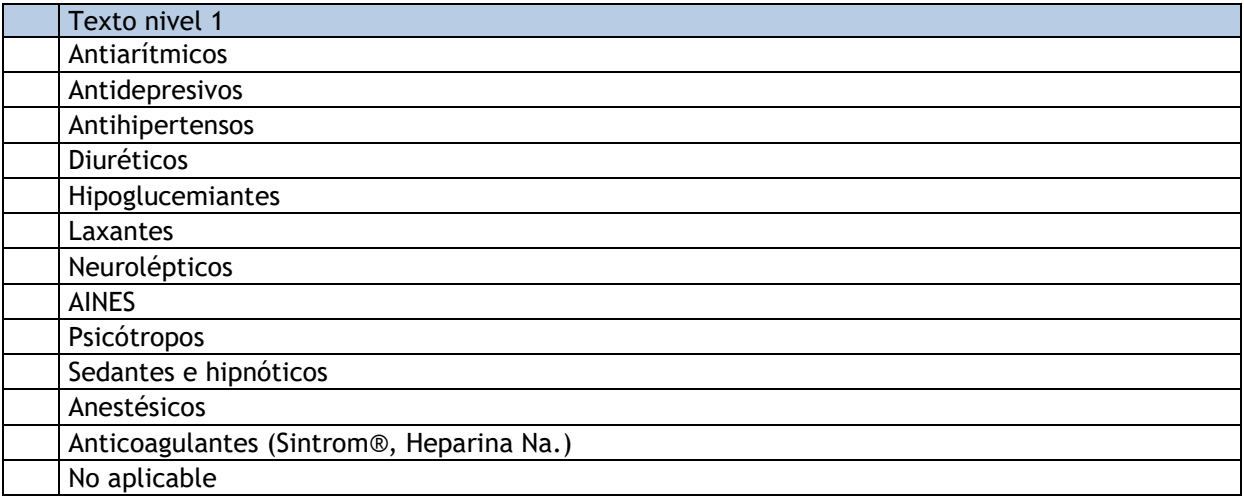

#### **APARTADO 2- PACIENTE**

# **- Tabla 2.A - Tipo de incidente y grado de daño.**

Pregunta de selección simple

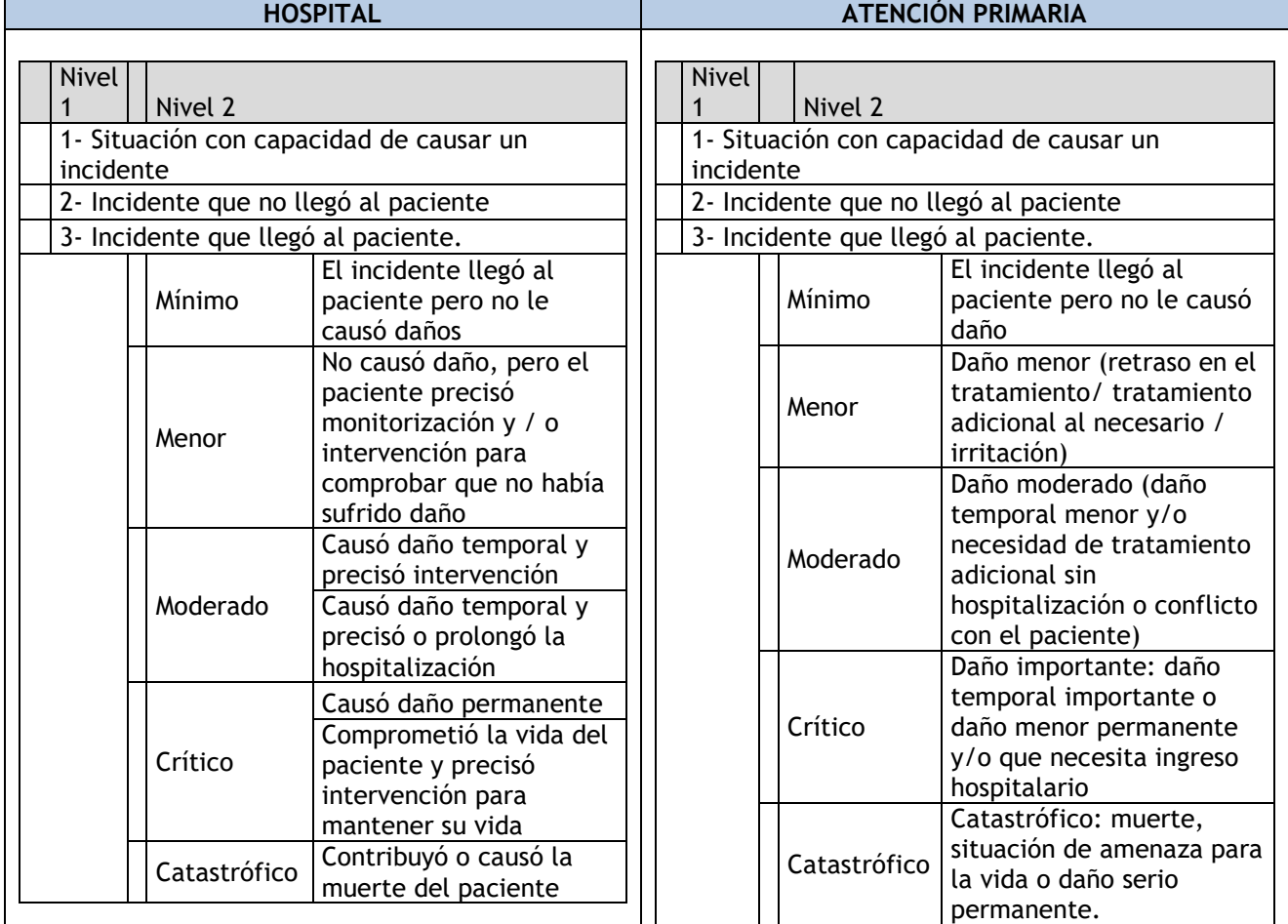

### **- Tabla 2.B - Tipo de daño.**

Pregunta de selección múltiple

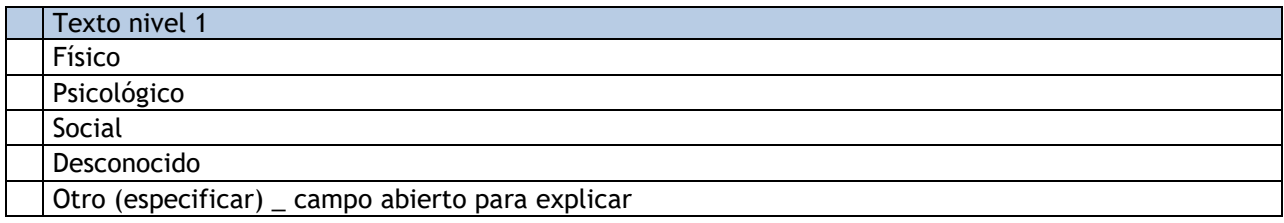

#### **- Tabla 2.C - Edad del paciente.**

Pregunta de selección simple

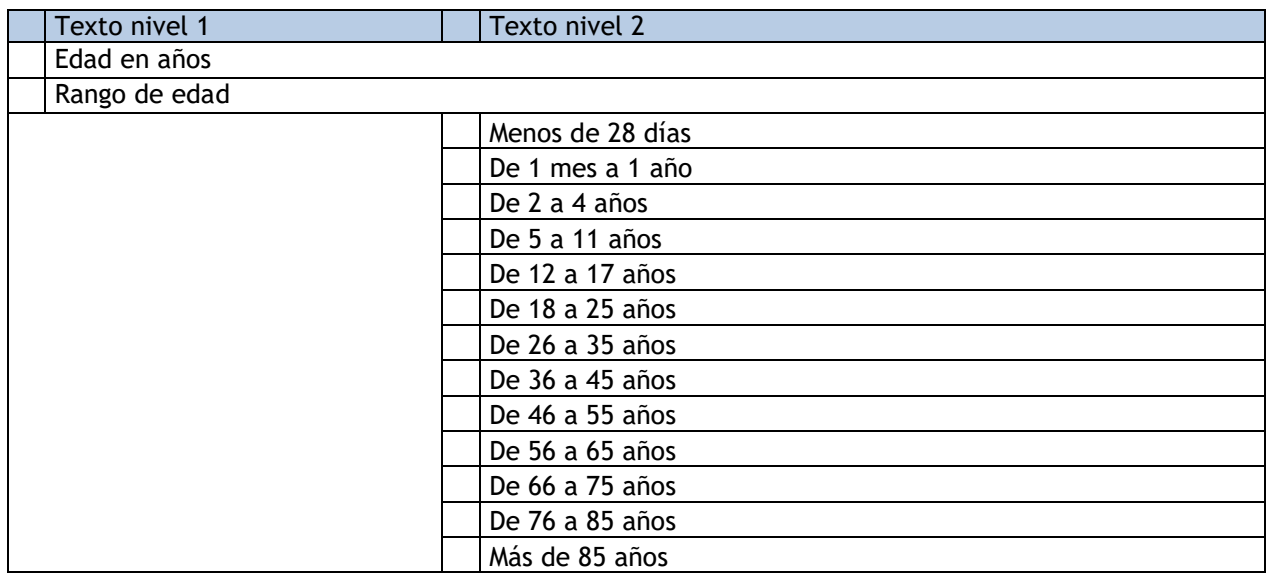

#### **- Tabla 2.D - Sexo del paciente.**  Pregunta de selección simple

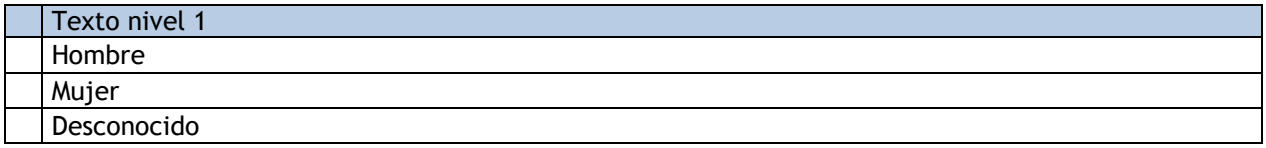

#### **APARTADO 3- FACTORES CONTRIBUYENTES**

#### **- Tabla 3.A – Categoría (s) de los factores contribuyentes.**  Pregunta de selección múltiple

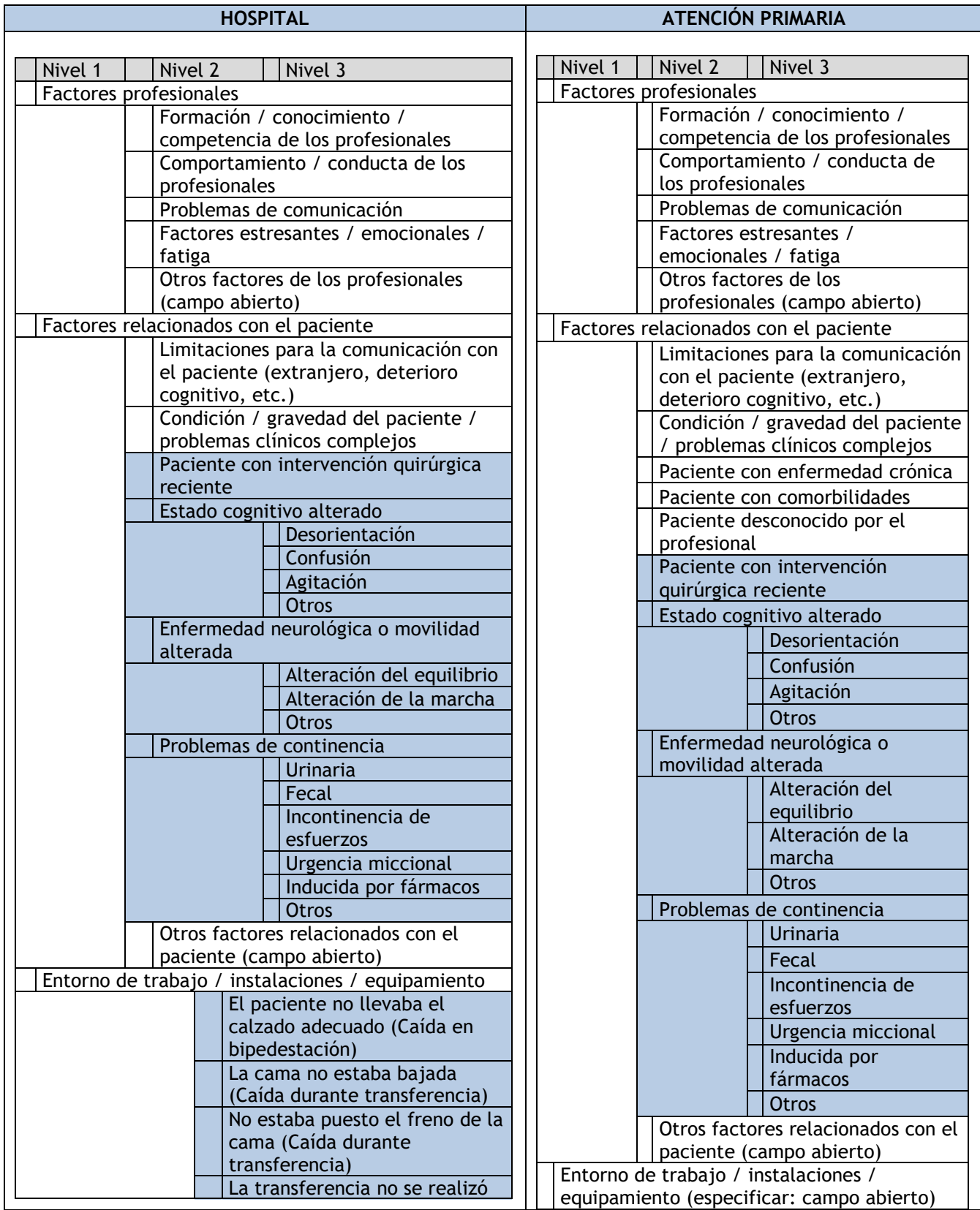

**Sistema de Notificación<br>Ly Aprendizaje para la<br>Seguridad del Paciente** 

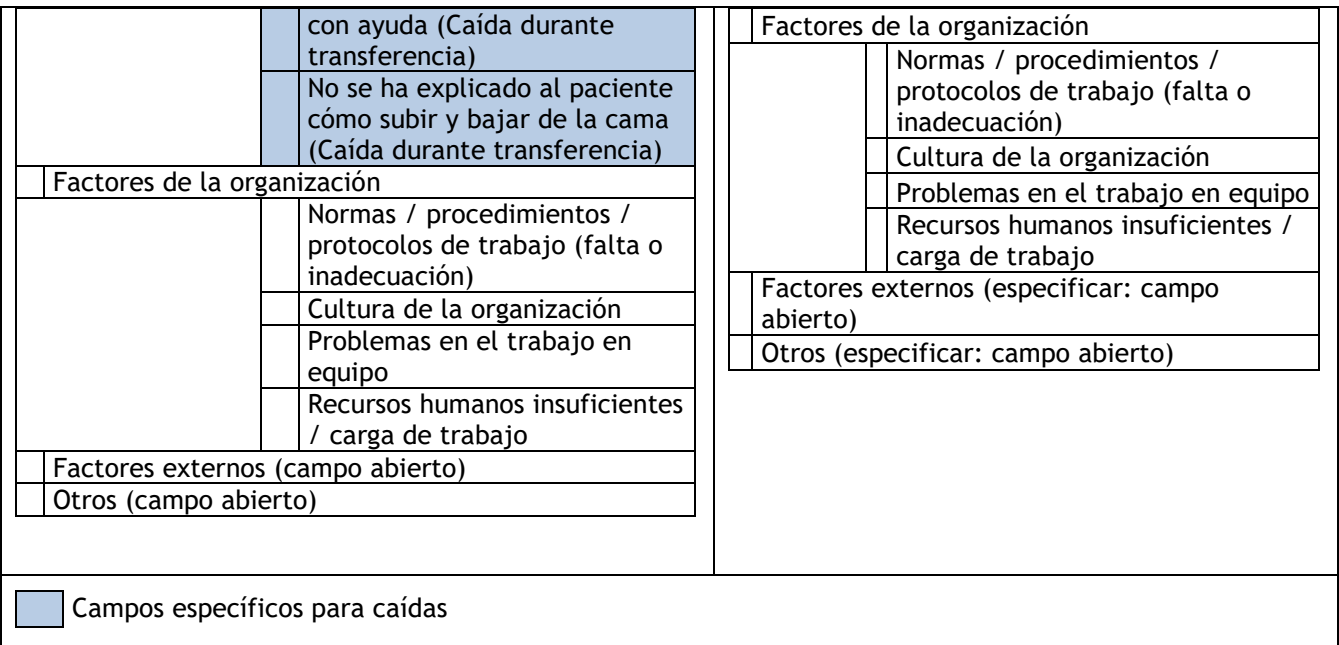